Machine Translated by Google

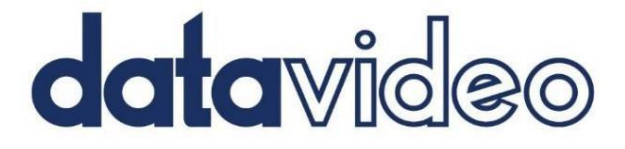

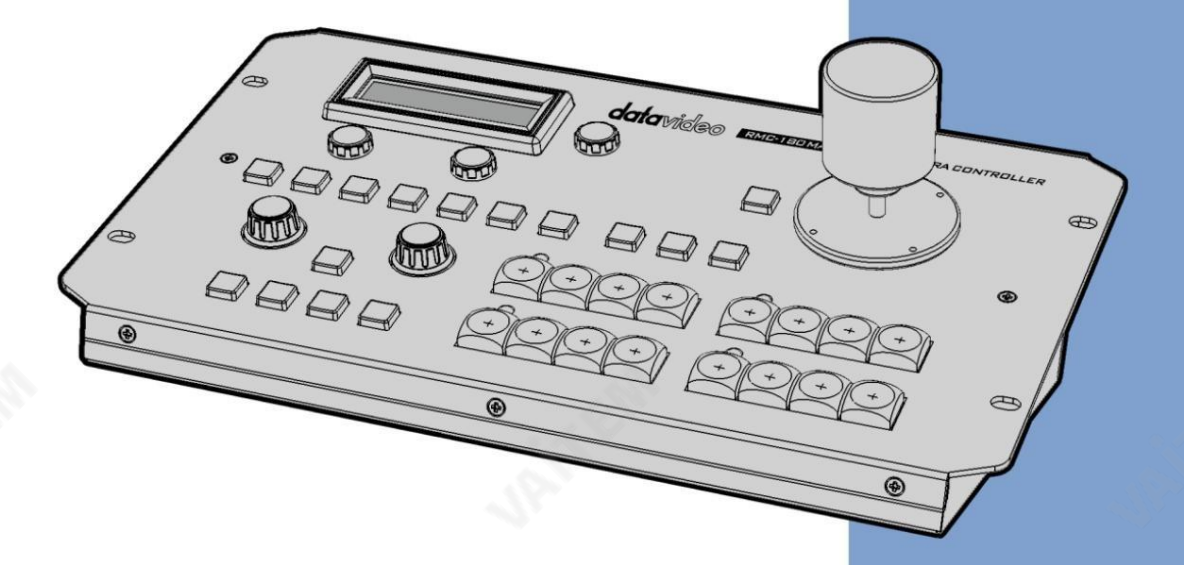

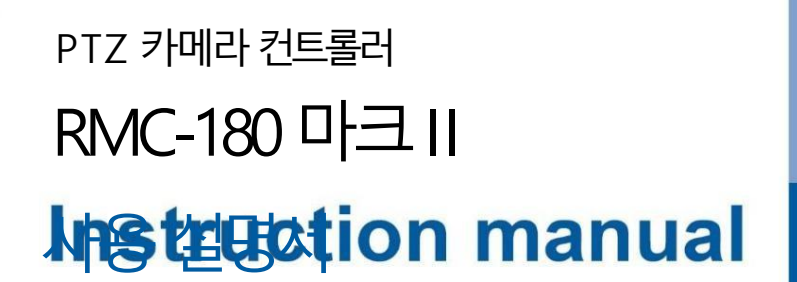

https://vaitem.com

www.datavideo.com

목차

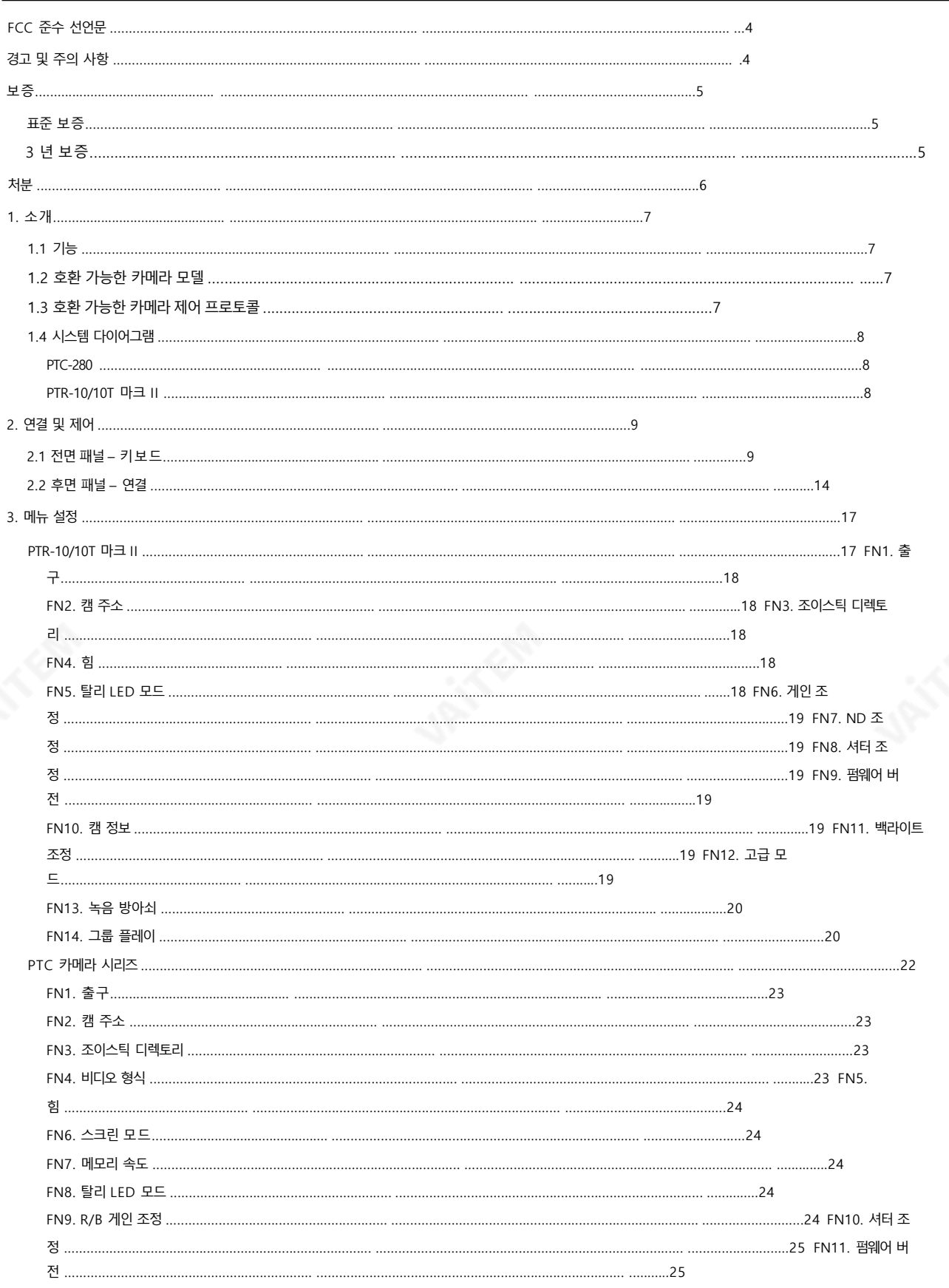

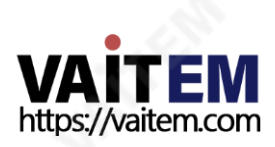

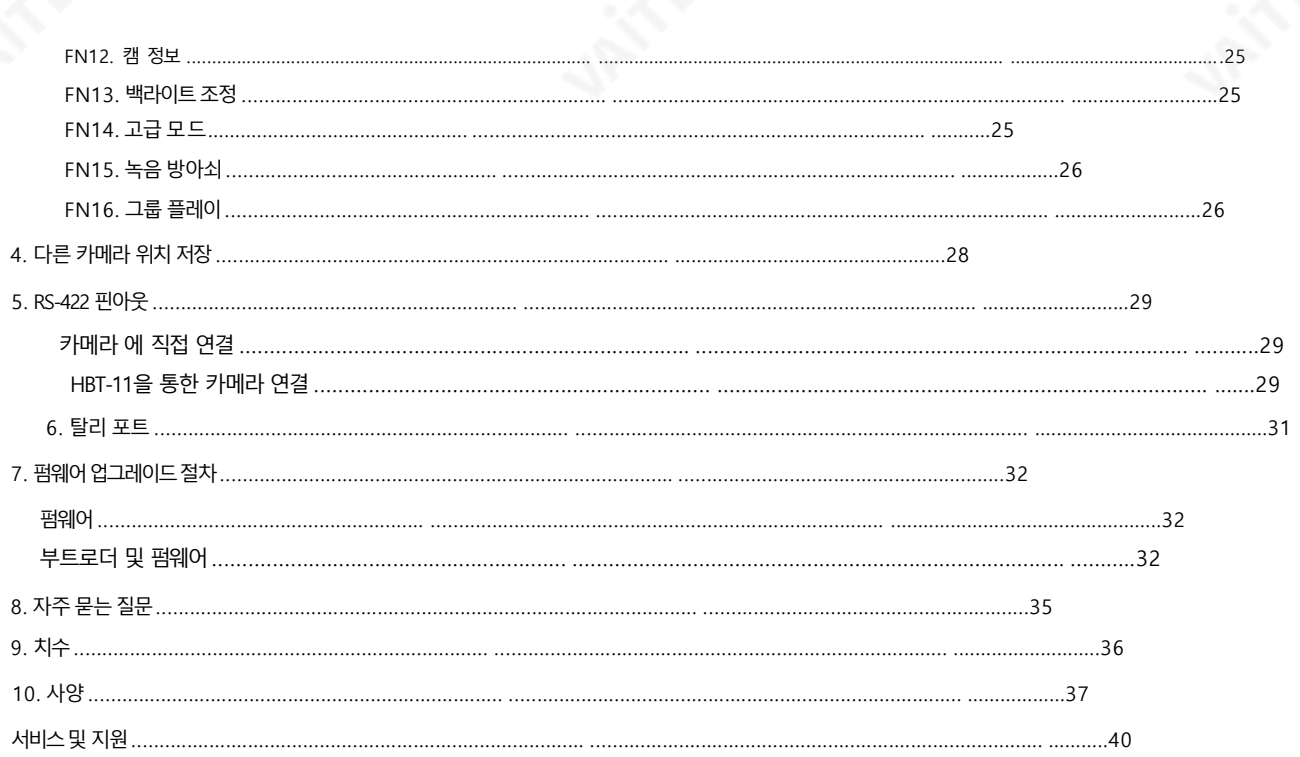

이 사용 설명서에제공된 정보는 참고용일 뿐입니다. Datavideo Technologies는 항상 정확하고 완전하며 적절한 정보를 제공하기 위해 노력할 것입니다. 그러 <u> Technologies는 때때로 이 석명서이임부 정보가 정확하지 않거나 북와전학 수 있음을 배제학 수 없습니다. 이 석명서에는 인력 오류, 누락 또.</u> 잘못된 정보가 포함될 수 있습니다. Datavideo Technologies는 구매 결정을 내리거나 제품을 사용하기 전에 항상 이 문서의 정보가 정확한지 다시 한 번 확인 할 것을 권장합니다.Datavideo Technologies는 누락 또는 오류, 또는 이 설명서에 포함된 정보를 사용하여 발생한 후속 손실 또는 손상에 대해 책임을 지지 않 습니다. 이 설명서의 내용이나 제품에 대한 추가 조언은 지역 Datavideo 사무실이나 대리점에 문의하면 얻을 수 있습니다.

**UPITER** 

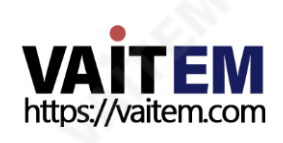

## FCC 준수 선언문

이장치는FCC 규정15조를준수합니다.운영은다음두가지에따릅니다. 정황:

1. 이 장치는 유해한 간섭을 일으키지 않으며 2. 이 장치는 워치 않는 작동을 유 발할수있는갂섭을포함하여수싞된모든갂섭을수용해야합니다.

# 경고및주의사항

1. 이 경고를 모두 읽고 나중에 참조할 수 있도록 저장하십시오.

- 2. 이 장치에 표시된 모든 경고 및 지침을 따르십시오.
- 3. 청소하기 전에 벽면 콘센트에서 본 기기의 플러그를 뽑으십시오. 액체 또는 에어로졸 세척제를 사용하지 마십시오. 사용 청소를위한젖은첚.
- 4. 본 기기를물속이나물 근처에서사용하지마십시오.
- 5. 본기기를불안정한카트, 스탞드또는테이블위에올려놓지마십시오.기기가떨어져심각한사고를유발할수있습니다. 손상.
- 6. 캐비닛 상단, 후면 및 하단의 슬롯과 구멍은 통풍을 위해 제공됩니다. 이 장치의 안전하고 안정적인 작동을 보장하고 과열로부터 보호하려 면 이러한 구멍을 막거나 덮지 마십시오.캐비닛 바닥의 통풍구가 막힐 수 있으므로 이 기기를 침대, 소파, 깔개 또는 이와 유사한 표면에 놓지 마십시오. 이 장치는 열 조절기 또는 라디에이터 근처나 위에 두어서는 안 됩니다. 적절한 환기가 제공되지 않는 한 이 장치를 빌트 인 설치에 두어서는 안 됩니다.
- 7. 이 제품은 AC 어댑터의표시 라벨에 표시된 유형의 전원으로만 작동해야 합니다. 사용 가능한 전원 유형이 확실하지 않은 경우 Datavideo 대리점이나지역젂력회사에문의하십시오.
- 8. 젂원코드위에물건을올려놓지마십시오. 젂원코드가있는곳에본기기를두지마십시오. 걷거나굴러떨어지거나스트레스를받을것입니다.
- 9. 연장코드를이장치와함께사용해야하는경우총암페어정격이 연장 코드에 연결된 제품의 연장 코드 정격을 초과하지 마십시오.
- 10. 단일 벽면콘센트에 연결된 모든 장치의 총 암페어가 다음과 같은지 확인하십시오. 15 암페어를 초과하지 마십시오.
- 11. 캐비닛 환기 슬롯을 통해 어떤 종류의 물체도 이 장치로 밀어넣지 마십시오. 위험한 전압 지점에 닿거나 부품이 단락되어 화재나 감전의 위 험이 있을 수 있습니다. 어떤 종류의 액체도 이 장치에 쏟지 마십시오.
- 12. 이 설명서의 다른 부분에서 특별히 설명된 경우를 제외하고 이 제품을 직접 수리하려고 하지 마십시오."제거하지 마십시오"라고 표시된 덮개를 열거나 제거하면 위험한 전압 지점 또는 기타 위험에 노출될 수 있으며 보증이 무효화됩니다. 모든 서비스 문제는 자격을 갖춘 서 비스직원에게문의하십시오.

4

13. 다음 조건에서는 벽면 콘센트에서 이 제품의 플러그를 뽑고 자격을 갖춘 서비스 직원에게 문의하십시오.

ㅏ. 젂원코드가손상되거나닳은경우

비. 액체가 장치에 엎질러졌을 때;

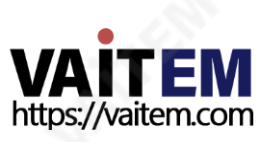

- 씨. 제품이 비나 물에 노출되었을 때
- 디. 정상적인 작동 조건에서 제품이 정상적으로 작동하지 않는 경우. 이 설명서의 작동 지침에서 다루는 컨트롤만 조정하십 시오. 다른 제어 장치를 부적절하게 조정하면 장치가 손상될 수 있으며 장치를 정상 작동으로 복원하기 위해 자격을 갖 춖기술자의광범위한작업이필요할수있습니다.

이자형. 젗품을떨어뜨리거나캐비닛을훼손한경우 에프. 젗품의성능에뚜렷한변화가있어서비스가필요함을나타내는경우.

### 보증

# 표준보증

- Datavideo 장비는 구입일로부터 1년 동안 제조상의 결함에 대해 보증됩니다.
- 원본구매 인보이스 또는 기타증빙 서류를 제출해야 합니다 . 보증에따른수리요청시갂.
- Datavideo가 제조하지 않은 모든 제품(Datavideo 로고가 없는 제품)은 구입일로부터 1년 보증만 제공됩니다.
- 사고, 오용, 무단수리, 모래, 모래또는물로읶한손상 은 보증이적용됩니다.
- 컴퓨터 시스템의 바이러스 및 맬웨어 감염은 보증 대상에서 제외됩니다.
- 승인되지 않은 타사 소프트웨어 설치로 인해 발생하는 모든 오류(당사 컴퓨터 시스템에서는 필요하지 않음)는 보증 대상 에서 제외됩니다.
- 보험을 포함한 모든 우편 또는 운송 비용은 소유자 부담입니다.
- 기타 모든 성격의 클레임은 보장되지 않습니다.
- 헤드폰, 케이블 및 배터리를 포함한 모든 액세서리는 보증 대상이 아닙니다.
- 보증은 구매한 국가 또는 지역에서만 유효합니다.
- 귀하의 법적 권리는 영향을 받지 않습니다.

# 3년보증

- 2017년 7월 1일 이후에 구입한 모든 Datavideo 제품은 구입 후 30일 이내에 Datavideo 에 제품을 등록한 경우 표준 보증을 2년 무료로 연장할 수 있습니다.
- LCD 패널, DVD 드라이브,하드드라이브,솔리드스테이트드라이브, SD 카드, USB Thumb 드라이브,조명, 카 메라 모듈, PCIe 카드와 같이 예상 수명이 제한된 특정 부품은 1년 동안 보증됩니다. egister tor
- 3년 보증은 Datavideo의 공식 웹사이트 또는 귀하의 구매후30읷 이내에현지Datavideo 사무소또는공읶대리점에문의하십시오.

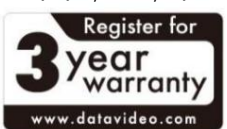

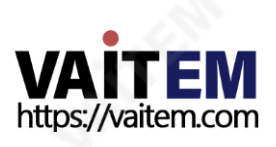

처분

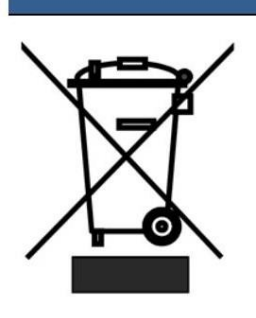

# EU 고객젂용-WEEE 표시

제품 또는 포장에 있는 이 기호는 이 제품을 다른 가정용 쓰레기와 함께 폐기해서는 안 된다는 것을 나타냅니 다. 대신, 폐 전기 및 전자 장비 재활용을 위해 지정된 수거 장소에 폐기 장비를 넘겨 처리하는 것은 사용자 의 책임입니다. 폐기 시 폐기물 장비를 별도로 수거하고 재활용하면 천연 자원을 보존하고 인간의 건강과 환 경을 보호하는 방식으로 재활용할 수 있습니다. 재활용을 위해 폐장비를 수거할 수 있는 위치에 대한 자세한 내용은 지역시청, 가정 쓰레기 처리서비스 또는 제품을 구입한 매장에 문의하십시오.

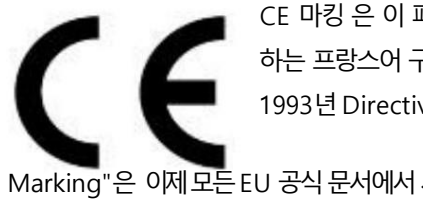

CE 마킹 은 이 페이지의 왼쪽에 표시된 기호입니다. "CE" 라는 문자 는 문자 그대로 "유럽 적합성"을 의미 하는 프랑스어 구 "Conformité Européene"의 약어입니다. 처음에 사용된 용어는 "EC Mark"였으며 1993년 Directive 93/68/EEC에서 공식적으로 "CE Marking"으로 대체되었습니다. "CE

Marking"은 이제 모든 EU 공식 문서에서 사용됩니다.

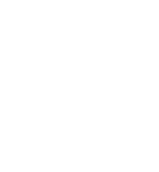

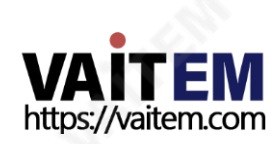

1. 소개

컨트롤러의 모든 측면에 익숙해지는 데 도움이 될 것이므로 잠시 시간을 내어 이 설명서를 자세히 읽고 장비를 최대한 활용하십시오.

- 1. 특징
	- 최대4대의 팬, 틸트 및 줌 카메라 원격제어
	- 조이스틱으로 속도 제어가 가능한 팬, 틸트 및 줌
	- 이더넷을 통한 팬, 틸트, 줌, 조리개, 포커스, 게인 및 기타 기능 제어
	- 각 개별 카메라에 대한 팬/틸트 설정을 위한 여러 사전 설정
	- 저렴한 네트워크를 통한 직렬 통신을 통한 각 카메라의 완전한 원격제어

케이블링

- Datavideo의스위처탈리표시기와호홖가능
- 간편한 설치를 위한 컴팩트한 디자인
- 경제적인 멀티 카메라 솔루션을 위한 Datavideo HD 스위처와의 손쉬운 통합.
- 1. 호홖카메라모델

RMC-180 MARK II와 호환되는 카메라 모델은 아래 목록에 나와 있습니다.

- BC-80
- BC-200/200T
- PTC-140/140T/140TH/140NDI
- PTC-150/150T
- PTC-200/200T
- PTC-280
- PTR-10/10T MARK II

# 1.3 호환 카메라 제어 프로토콜

선택한 PTZ 카메라에 따라 다음 제어 프로토콜을 사용할 수 있습니다.

•소니비스카

RMC-180 MARK II를 제어하려는 카메라와 동일한 프로토콜로 전환하려면 펌웨어 업데이트가 필요할 수 있습니다. 모든 장치는 Datavideo의 Block/PTZ 카메라와 함께 작동하기 때문에 처음에 VISCA 프로토콜과 함께 제공됩니다.

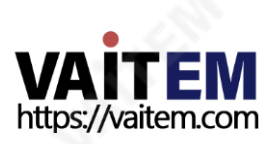

# 1.4 시스템다이어그램

다양한 예시 시스템 설정은 아래 다이어그램을 참조하십시오.

PTC-280

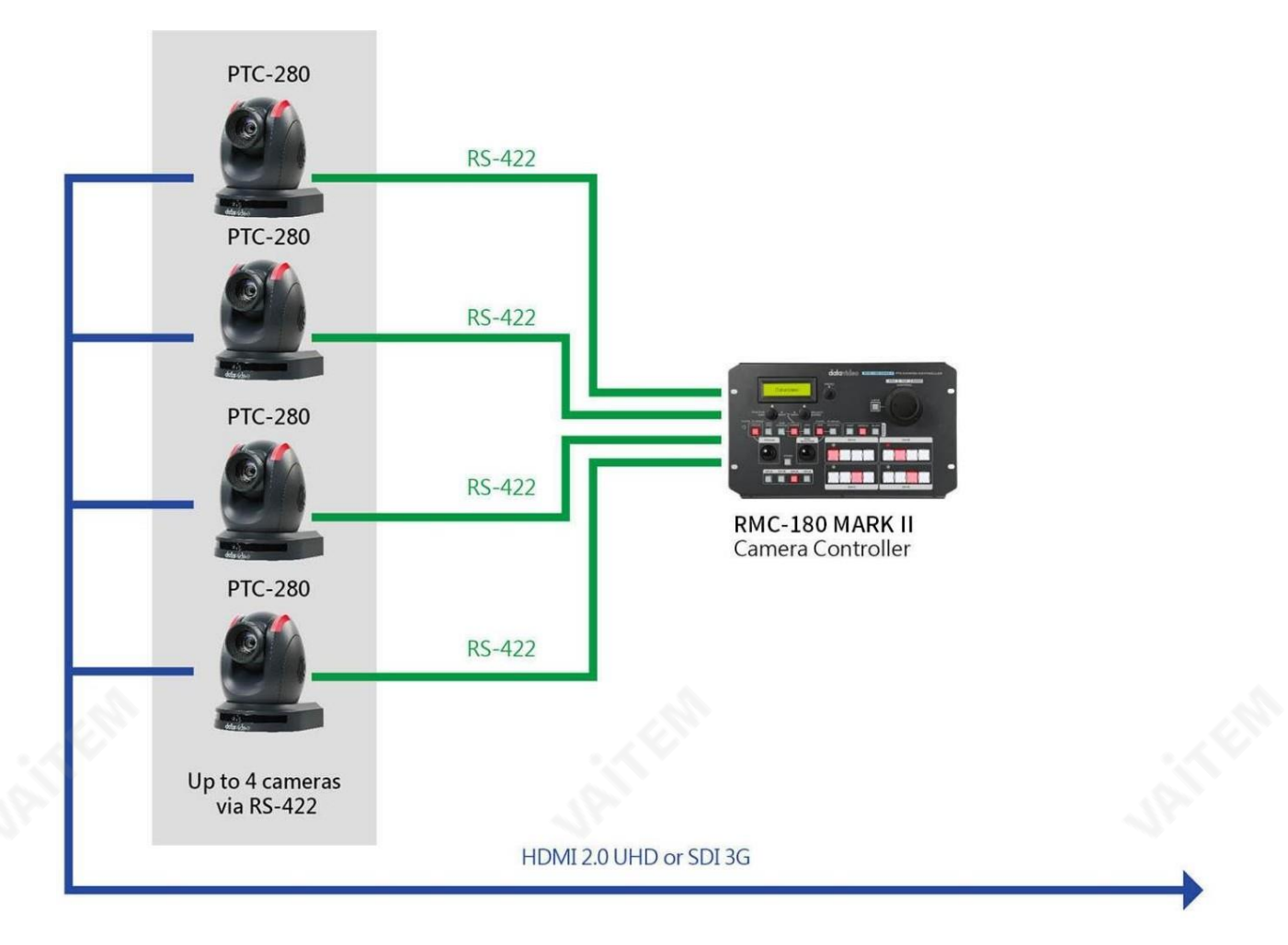

PTR-10/10T 마크 II

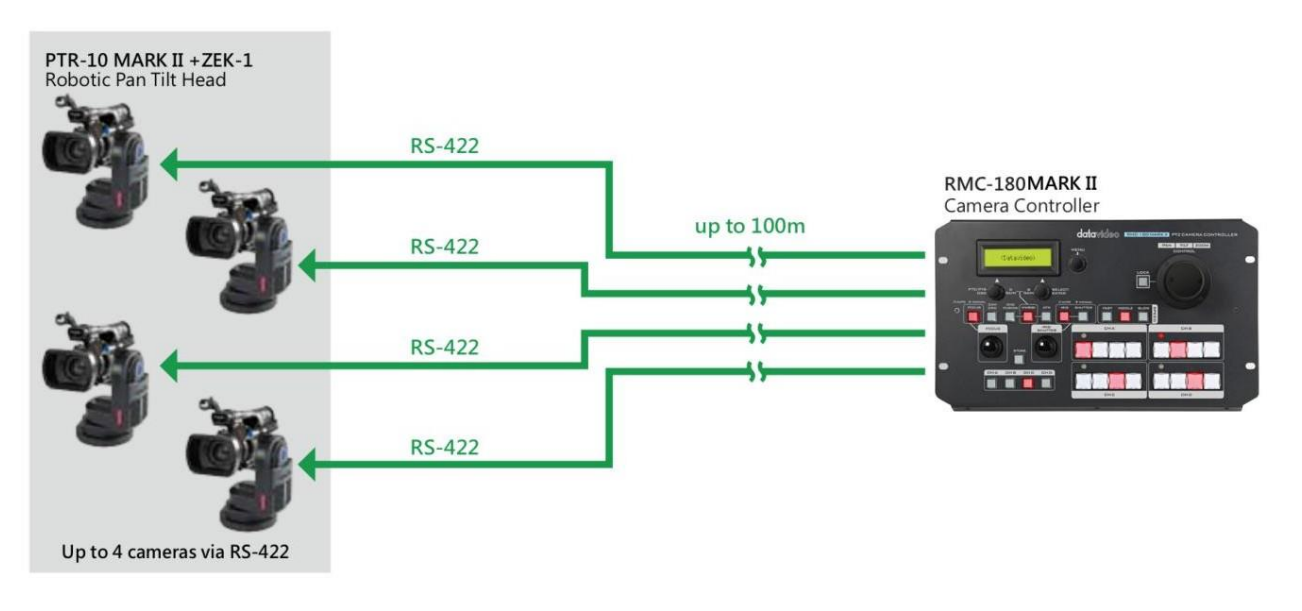

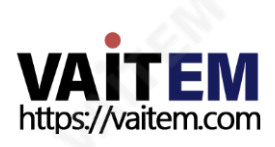

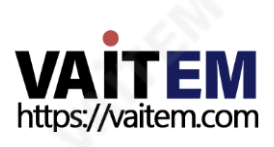

SELECT/ENTER 다이얼을 사용 하여 메뉴 옵션을 탐색하고 선택할 수 있습니다. 회젂하여옵션을탐색하고밀어서특정항목을선택합니다.

메뉴를 탐색하려면 화전합니다. 선택/입력다이얼

9

PTC/PTR 다이얼 PTC/PTR 다이얼은PTC 시리즈카메라의OSD 메뉴와카메라가연결된 모

니터의PTR 로봇팪틸트헤드를엽니다(자세한내용은해당사용자설명서

참조).

SELECT/<br>ENTER

로스크롤합니다.

MENU 다이얼을눌러RMC-180 MARK II의 설정 메뉴(자세한 내용은 메뉴 설정 참조)를 누른 다음 회전하여 메뉴를 위아래

메뉴다이얼

LCD 패널은 장치 상태와 활성화된 OSD 메뉴를 표시합니다.

LOCK

RMC-180 MARK II PTZ CAMERA CONTROLLER PAN TILT ZOOM

CONTROL

 $\circledcirc$ 

SELECT/<br>ENTER PTC/PTR<br>OSD O AUTO : MANUAL 0 AUTO **COMANUAL** ONE<br>PUSH(A CAM<br>OSD  $FIGUS$ **MWB** ATW  $IRIS$ SHUTTER FAST **MIDDLE** SLOW  $\circledcirc$ **SPEED CHA** FOCUS **CHE** aini<br>Tuha  $\circ$ O stori  $\overline{O}$  $\bigcirc$ **CHC CHD** LCD 패널

**data**video

MENU

# 2.1 젂면패널– 키보드

PTC/PTR<br>OSO

R<br>GAIN

B<br>GAIN

2. 연결 및 제어

참고: PTC/PTR 및 SELECT/ENTER 다이얼을사용하여 화이트밸런스설정의 R 및 B 레벨을 수동으로 조정할 수도 있습니다. 자세한 내용은 화이트 밸런스 모 드 선택을 참조하십시오.

CAM OSD 캠 OSD

CAM OSD 버튼을 누르면 PTR-10/10T MAKR II에 장착된 캠코더(Sony Z280)의 장치상태가표시됩니다.

CAM OSD 버튼을 약 2 초간 눌러 PTR-10/10T MAKR II에 장착된 캠코더 (Sony Z280)의 OSD 메뉴를 연 다음 SELECT/ENTER 다이얼을 돌려 메뉴를 탐색하고 눌러 선택합니다.

참고: 장치 상태 및 OSD 메뉴는 캠코더에 연결된 모니터에서 열립니다. 이 버 튼은 PTR-10/10T MARK II에 장착된 캠코더용으로 설계되었습니다. 이 버튼 을 PTC/PTR과혼동하지마십시오.

다이얼.

**CHB CHC CHD CHA** 

MWB(B)

ATW

ONE

**PUSH(A)** 

채널A/B/C/D 버튺

연결된 카메라를 제어하거나 설정하려면 먼저 해당 채널 버튼을 눌러 카메라를 선택 하십시오. 선택한 채널 버튼의 LED가 켜집니다.

화이트 밸런스 모드 선택

 $\frac{1}{2}$ 문사 $(A)$  – 원푸시 자동 모드 원푸시 화이트 밸런스 모드는 사용자의 요청에 따라 자동으로 조정되는 고 정 화이트 밸런스 모드입니다. 이 모드를 활성화하려면 버튼이 빨간색으 로 켜질때까지 약 3초 동안 버튼을 누르고 있습니다.

원푸시 화이트 밸런스 데이터는 전원이 꺼지면 손실됩니다. 즉, 장치의 전원 을 끄면 원푸시 화이트 밸런스 설정이 재설정됩니다.

원푸시 화이트 밸런스 모드는 다음 용도로도 사용할 수 있습니다. 화이트 밸런스 보정. 기본적으로 흰색에 대한 참조 역할을 하는 흰색 종이에 카메 라 렌즈를 확대한 다음 ONE PUSH(A) 버튼을 눌러 그에 따라 다른 색상의 균형 을맞춥니다.

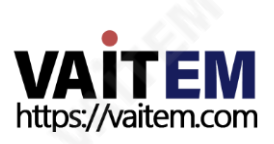

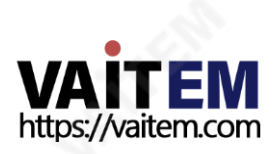

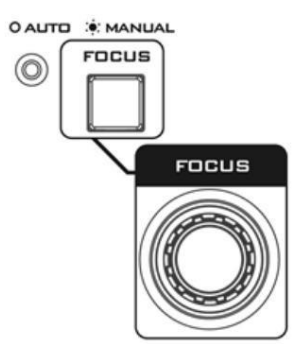

드입니다.

FOCUS 다이얼을 사용하여 수동으로 초점 을 설정할 수 있습니다. FOCUS 버튼을 눌러 수동 모드를 활성화합니다. 버튺LED가빨갂색으로켜져수동모드가홗성화되었음을나타냅니다 (AUTO LED가꺼짐). 그런다음FOCUS 다이얼을돌려초점을설정할수 있습니다.

FOCUS 버튼이 꺼져 있으면 (AUTO LED 켜짐) 카메라는 AUTO FOCUS 모

집중하다

 $ATW - <sup>7</sup>$ 동모드 자동 화이트 밸런스 모드를 활성화하려면 누릅니다. 활성화되면 RMC-180 MARK II가 선택한 카메라의 화이트 밸런스 설정을 자동으로 조정합니다.

FN9를 참조하십시오. R/B 게인 조정

OSD 메뉴에서수동으로화이트밸런스를조정할수도있습니다. 자세한내용은

실수로 다이얼을 누른 경우 MWB(B) 버튼이 빨간색으로 계속 켜져 있고 버튼을 다시 약 2초 동안 눌러 수동 모드를 다시 활성화할 수 있습니다.

버튺이빨갂색으로깜박읷때까지MWB(B) 버튺을약2초동안누른다 음 R / B 게인 다이얼을 돌려 각각의 R 및 B 레벨을 조정합니다. 다이얼을 돌 리면 다이얼을 눌러 새 설정을 확인할 필요 없이 새 화이트 밸런스 설정이 즉 시적용됩니다.

 $MWB(B) - 25E$ MWB(B) 버튼을 누르면 LCD 패널에 WBB 값이 표시됩니다.

RMC-180 MARK II를 사용하여 PTC-140 또는 PTC-280을 제어하는 경우 원푸 시 화이트 밸런스프로세스에더 맋은 시갂(최대10초)이 필요할수 있으 며 그 동안 다른 기능 사용을 자제해야 합니다.

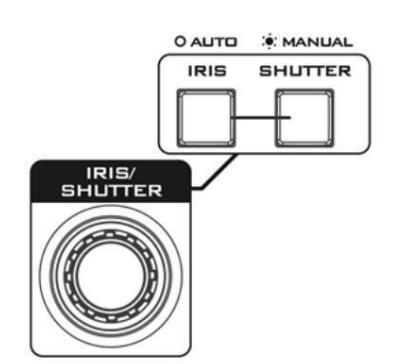

### 조리개/셔터

IRIS/SHUTTER 다이얼을사용하여수동으로 조리개 와 셔터 속도. IRIS와 SHUTTER를 누르십시오. 버튼을 사용하여 자동 및 수동 모드 사이를 전환합니다. 버튺LED가빨갂색으로켜지면수동모드가홗성화된것입니다. 버튺 LED가점등되면 WHITE, 자동 모드가 활성화됩니다.

IRIS 버튺은기본적으로ON(빨갂색) 입니다. IRIS 버튺이비홗성화되어있으면 (

흰색) 카메라가 자동 노출 모드에 있습니다.

SHUTTER 버튼은기본적으로 OFF (자동)입니다. 수동 모드를 활성화하 려면누릅니다(버튺이빨갂색으로켜짐).

#### 아이리스

조리개는 이미지 센서에 도달하는 빛의 양을 제하합니다. 조리개를 수동으 로 설정하려면 먼저 IRIS 가

버튼이 켜져 있는 상태 에서 IRIS/SHUTTER 다이얼을 오른쪽으로 돌리면 열 린이증가하고 왼쪽으로 돌리면 감소합니다. 다이얼을 돌릯 때 개구부의 크기 가변경되어야합니다.

셔터속도

셔터 속도를 낮추거나 그 반대로 하면 장노출 샷이 생성됩니다. 노출이 길수록이미지가밝아지고노춗이짧을수록이미지가어두워집니다.

셔터속도를 수동으로 조정하려면 먼저 SHUTTER 버튼이켜져 있는지 확 인 한 다음 IRIS/SHUTTER 다이얼을 오른쪽으로 돌리면 셔터 속도가 증가 하 고 왼쪽으로 돌리면 감소합니다. 다이얼을 돌릴 때 셔터 속도가 변경되어 야 합니다. OSD 메뉴를 사용하여 셔터 속도를 조정할 수도 있습니다. FN10 을 참조하십시오.

자세한 내용은 서터조정을 참조하십시오. 15초 후에도 셔터속도가 변경되 지않으면 SHUTTER 버튼이 비활성화됩니다(버튼이 흰색으로 켜짐).

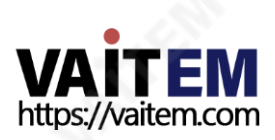

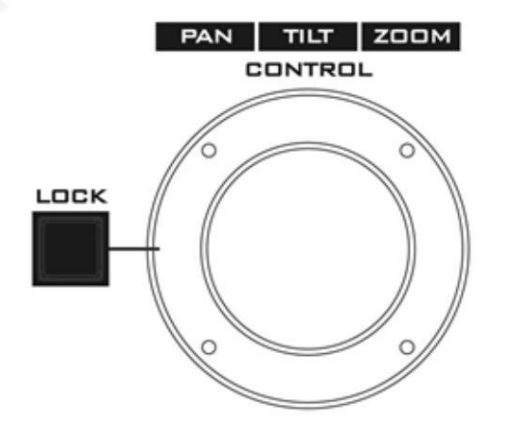

### PTZ 조이스틱 제어

참고: 조이스틱을사용하여선택한카메라를PAN, TILT 또는ZOOM 하려고 시도하기 전에 먼저 LOCK 버튼이 활성화되어 있지 않은지 확인 하십시오. LOCK 버튼이 켜져 있으면 조이스틱이 잠겨 있습니다. LOCK 버튼을 눌러 조이스틱의 잠금을 해제합니다.

PAN – 조이스틱을 왼쪽이나 오른쪽으로 움직여 선택한 PTZ 카메라를 왼쪽에서오른쪽으로또는그 반대로이동합니다.

TILT – 조이스틱을 위 또는 아래로 움직여 선택한 PTZ 카메라를 위 또는아래로 기울입니다.

ZOOM – 조이스틱을시계방향(오른쪽) 또는시계반대방향(왼쪽)으로돌려 선택하 PTZ 카메라를 확대 및 축소합니다.

### 잠금버튺

활성화되면 조이스틱이 잠금 상태가 됩니다. 기능 상태를 재개하려면 버튼을 누르 기맊하면됩니다. 한 번 조이스틱의 잠금을 해제합니다.

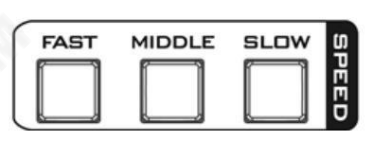

속도

세 가지 속도 버튼중 하나를 눌러 선택한 카메라가 움직이는 속도(팬, 틸트 및 줌) 를선택할수있습니다.

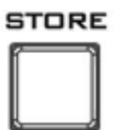

힘

이 버튼을 누르면 장치가 STORE MODE로 들어갑니다. 활성화되면 현 재 카메라 위치를 선택한 채널 사전 설정 버튼에 저장할 수 있습니다.

다시누르면STORE MODE가종료됩니다.

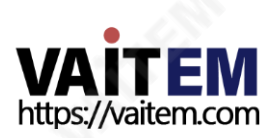

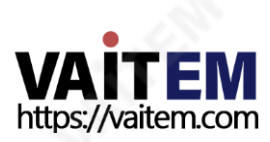

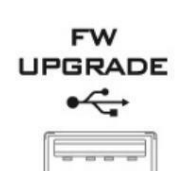

펌웨어업그레이드 펌웨어업그레이드프로세스동안컴퓨터에연결하기위한USB 유형A 포트. 자세한 내용은 섹션 7 펌웨어 업그레이드 절차를 참조하십시오.

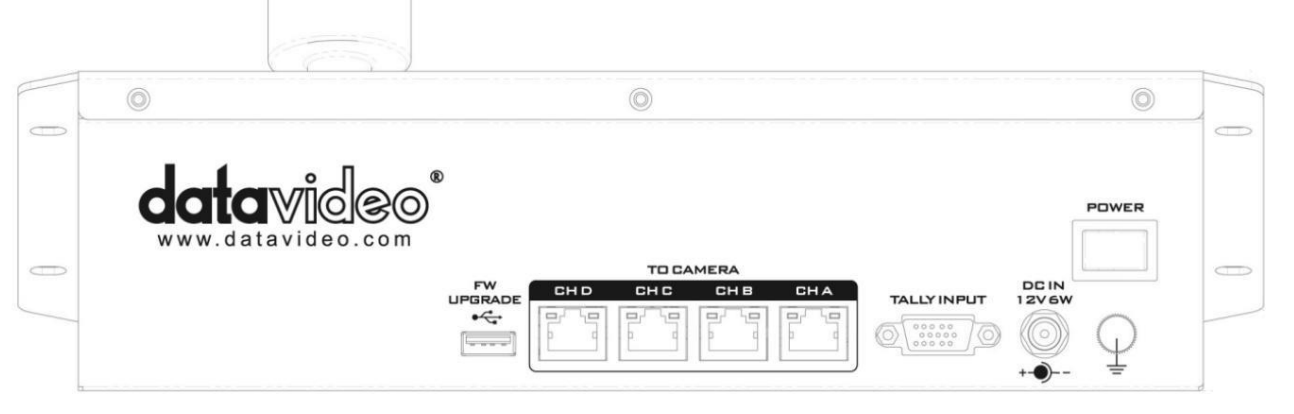

14

2.2 후면패널– 연결

포트 핀아웃에 대한 자세한 내용은

이러한 연결에는 추가 장비와 케이블이 필요합니다. 섹션 6 탈리 포트 참조

LED 기능은 다음과 같은 경우 활성화됩니다. RMC-180 MARK II는 SE-500HD 또는 SE-650과 같은 호환되는 Datavideo Switcher의 탈리 출력에 연결됩니다. 예를 들어 SE-500HD 또 는 SE-650이 Switcher가 카메라 A의 비디오를 프로그램 출력으로 보내고 있으면 RMC-180 MARK II의채널A 탈리LED가켜집니다.

4개의사젂설정버튺의각세트에는탈리표시기LED가할당됩니다. 이

탈리표시기LED

저장된팬/틸트설정을 불러오려면 해당 버튼을 누르기만 하면 됩니다. 버튼 을 누르면버튺LED가켜집니다.

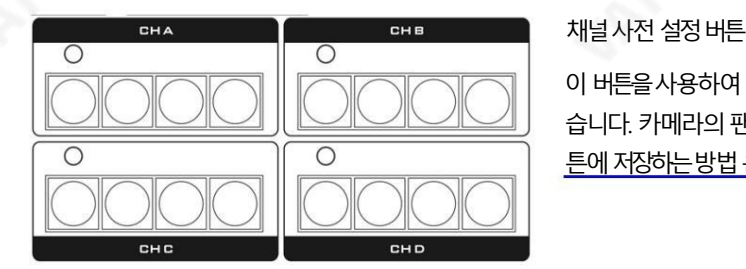

이 버튼을 사용하여 각 카메라에 대해 최대 4개의 카메라 위치를 저장할 수 있 습니다. 카메라의 팬/틸트 설정과 패널의 버튼 LED 설정을 채널 사전 설 정 버 튺에저장하는방법은섹션4 다른카메라위치저장을참조하십시오.

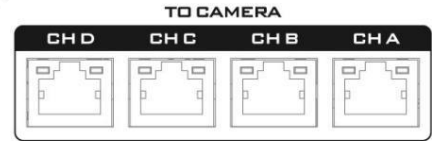

카메라를 채널A, B, C 및 D에 연결하기 위한 RJ-45 포트

RMC-180 MARK II 후면에는 PTZ 카메라 연결을 위한 RJ-45 포트 4개가 제공 됩 니다.읶터페이스표준은RS 422 이며RJ-45케이블을사용하여RMC-180을 연결 합니다.

MARK II를 Block/PTZ 카메라의 RS-422 포트에 연결합니다. 필요한 케이블링 은 주문 제작해야 하며 자신이나 유능한 기술자가 만들 수 있습니다. 자세한 내용 은 섹션5 RS-422 핀 배치를 참조하십시오.

참고: 블록/PTZ에서 RS-422 연결 모드를 홗성화하십시오. 이 채널 포트에 연결하기 전에 카메라를 지침은해당사용자설명서를참조하십시오.

참고: 최대허용케이블길이는300m 입니다.

탈리입력

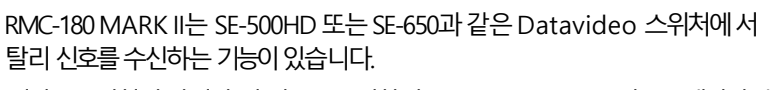

비디오스위처의탈리춗력싞호를수싞하면RMC-180 MARK II 컨트롤패널의 해 당 탈리 LED 표시등이 켜져 운영자에게 스위처에서 현재 활성화된 카메라를 표 시합니다.

끝.

필요한 케이블링은 주문 제작해야 하며 자신이나 유능한 기술자가 만들 수 있습니 다. 포트 핀아웃에 대한 자세한 내용은 섹션6 탈리 포트 를 참조하십시오.

참고: 이포트를사용할때Tally LED 모드를Tally Input으로 설정하십시오. FN8을참조하십시오. 자세한내용은탈리LED 모드를참조하십시오.

소켓에 있는 DC

을 소켓에 나사로 조이면 연결이 고정될 수 있습니다.

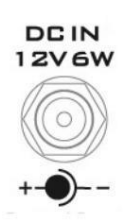

제공된 12V 0.5A PSU를 이 소켓에 연결합니다. DC In 플러그의 외부 고정 링

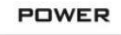

장치를 켜거나 끕니다.

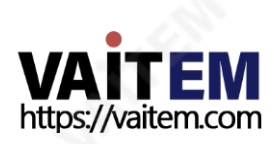

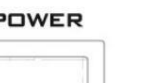

젂원켜기/끄기스위치

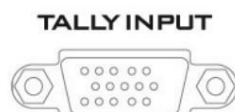

Machine Translated by Google

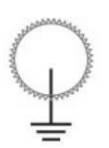

접지단자

이 장치를 다른 구성 요소에 연결할 때 이 단자를 적절한 지점에 연결하

여 올바르게 접지되었는지 확인하십시오. 연결 시 소켓을 사용하고 반드

시 단면적이 1.0mm2 이상인 전선을 사용하십시오.

.

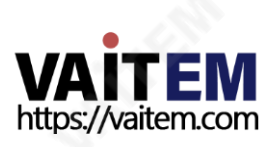

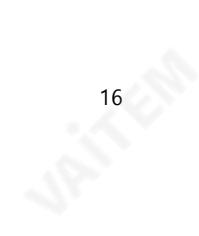

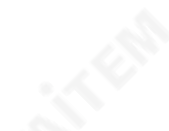

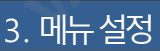

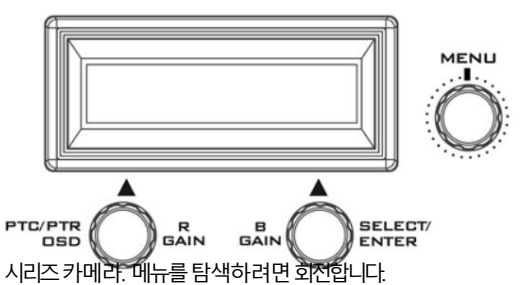

LCD 패널은장치상태와 활성화된 OSD 메뉴. MENU 다이얼을눌러RMC-180 MARK II의 설정 메뉴를 누른 다음 회전하여 메뉴를 위아래로 스크롤합니다. PTC/PTR 다이얼은 PTC 및 PTR의 OSD 메뉴를엽니다.

SELECT/ENTER 다이얼을 사용하여특정메뉴옵션을선택하거나설정을수정할수 있습니다. 회전하여 옵션 간에 전환하고 밀어서 특정 항목을 선택합니다.

이 섹션에서는 PTR-10/10T MARK II 및 PTC 카메라 시리즈를 제어 하기 위한 설정 메뉴 에 대해 설명합니다.

# PTR-10/10T 마크II

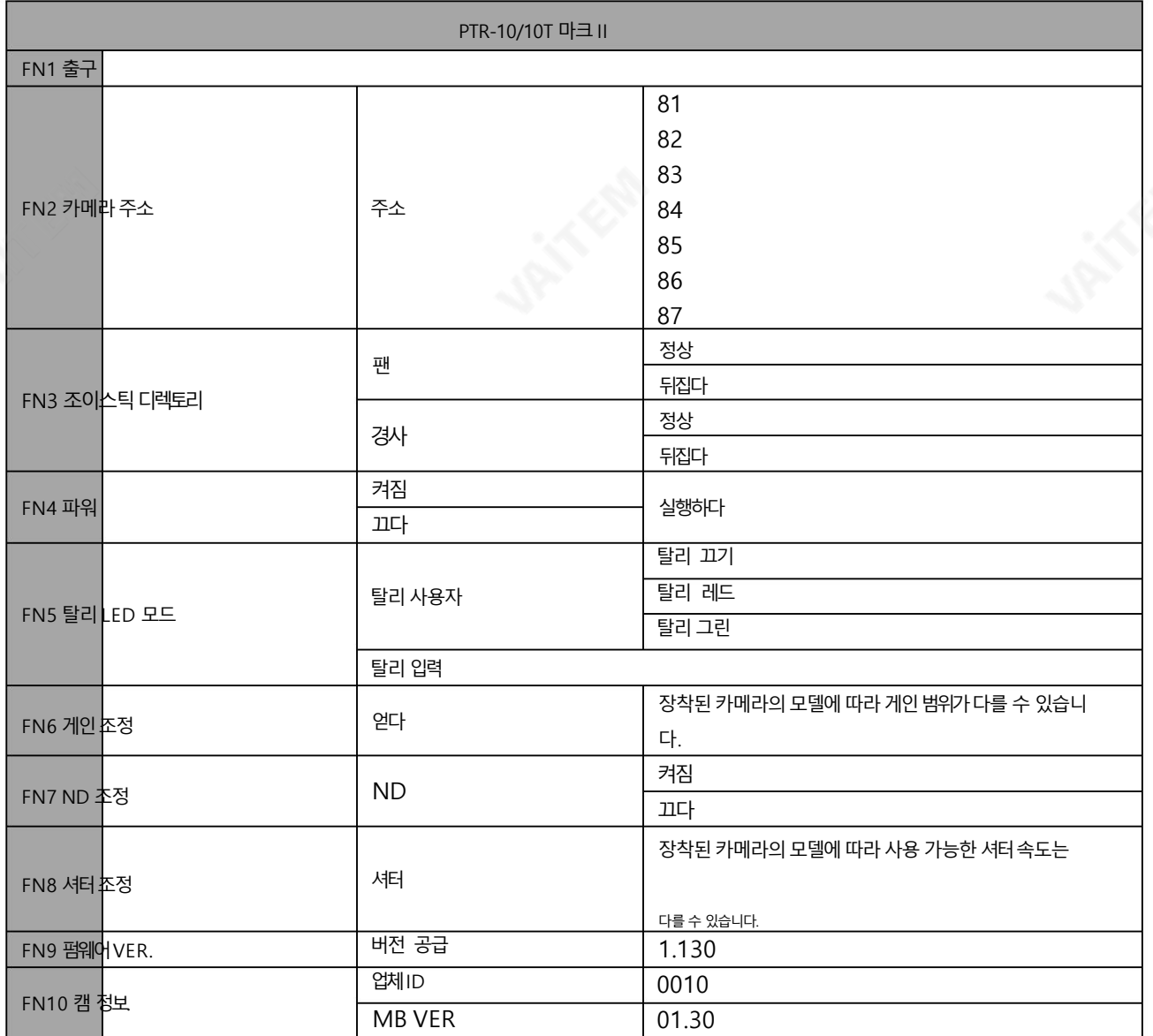

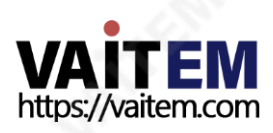

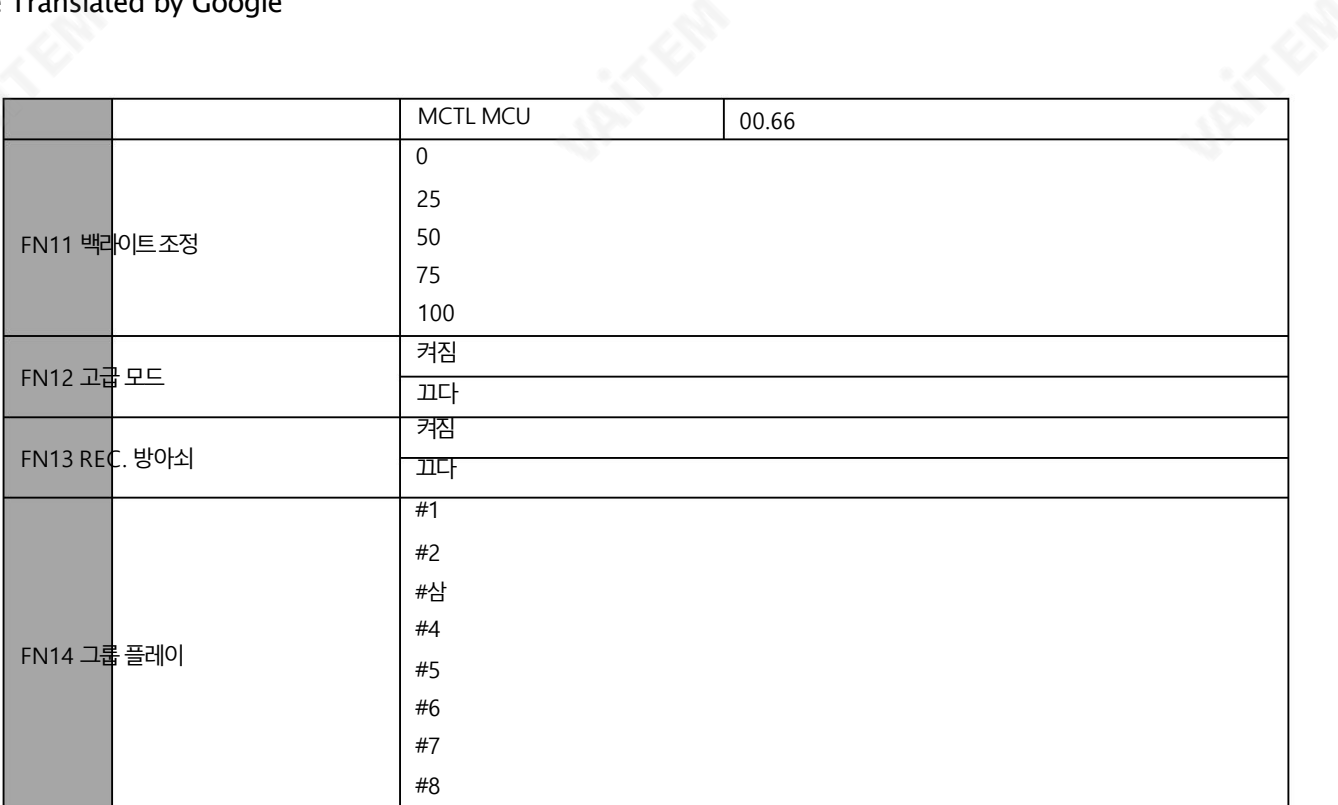

FN1. 춗구

설정메뉴모드를종료합니다.

### FN2. 캠주소

카메라주소범위는81~87입니다.

참고: 카메라 주소 설정은 차단/PTZ 카메라 DIP 스위치의 VISCA ID 설정과 일치해야 합니다. 예를 들어 VISCA ID 1은 카메라 주소 81에 해당합니 다. 카메라 설정에 대한 자세한 내용은 해당 사용자 설명서를 참조하십시오.

FN3. 조이스틱 디렉터

FN3은PAN 및TILT 방향을설정합니다.

PAN 은 NORMAL과 REVERSE 사이에서 카메라 팬 방향을 전환합니다. TI

LT 는 카메라 기울기 방향을 NORMAL과 REVERSE 사이에서 전환합니다. 참

고: 장치가 카메라 장치를 감지하지 못하면 오류 메시지가 표시됩니다.

FN4. 힘

FN4는 선택된 PTR-10/10T MARK II의 전원을 켜고 끕니다. 실행하는 동안 로봇 팬 틸트 헤드가 재부팅되거나 종료됩니다.

FN5. 탈리LED 모드

일반적으로 Tally User 와 Tally Input의 두 가지 Tally LED 모드가 있습니다. Tally User 모드를 사용하면 사용자가 카메라 탈리 라이트를 직 접 제어할수 있습니다. 이 모드에서 사용자는 Tally Off, Tally Red 및 Tally Green 사이를 전환할 수 있습니다.

Tally 입력 모드 는 RMC-180 MARK II가 SE-500HD 또는 SE-650과 같은 호환되는 Datavideo Switcher의 탈리 출력에 연결되어 있을 때 선 택됩니다. 예를 들어 SE-500HD가

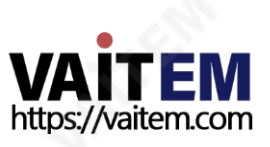

또는 SE-650 Switcher가 카메라 A의 비디오를 프로그램 출력으로 보내는 경우 RMC-180 MARK II의 채널 A 탈리 LED가 켜집니다.

FN6. 게읶조정 게인은 카메라 센서의 신호 증폭을 제어합니다 게인 범위는 장착된 카메라에 따라 다릅니다.

FN7. ND 조정 ND 필터는 카메라에 들어오는 빛의 양을 줄입니다. 필요한 경우 활성화합니다.

FN8. 셔터조정 적절한 셔터 속도를 선택하여 노출을 설정합니다. 사용 가능한 셔터 속도가 다릅니다 장착된 카메라에 따라.

IRIS/SHUTTER 다이얼을사용하여셔터속도를조정할수도있습니다. 자세한내용은IRIS/SHUTTER 다이얼설명을참조하십시오.

FN9. 펌웨어버젂

FN9는 RMC-180 MARK II에 설치된 펌웨어 버전을 표시합니다.

FN10. 캠 정보. FN10은 벤더 ID, 메인보드 펌웨어 버전 및 모터와 같은 카메라 정보를 표시합니다. 버전.

FN11. 백라이트조정 FN11은 채널 사전 설정 버튼(아래 참조)의 밝기 만 조정합니다. 5가지 밝기 값은 0(가장 어두움), 25, 50(기본값), 75 및 100(가장 밝음)입니다.

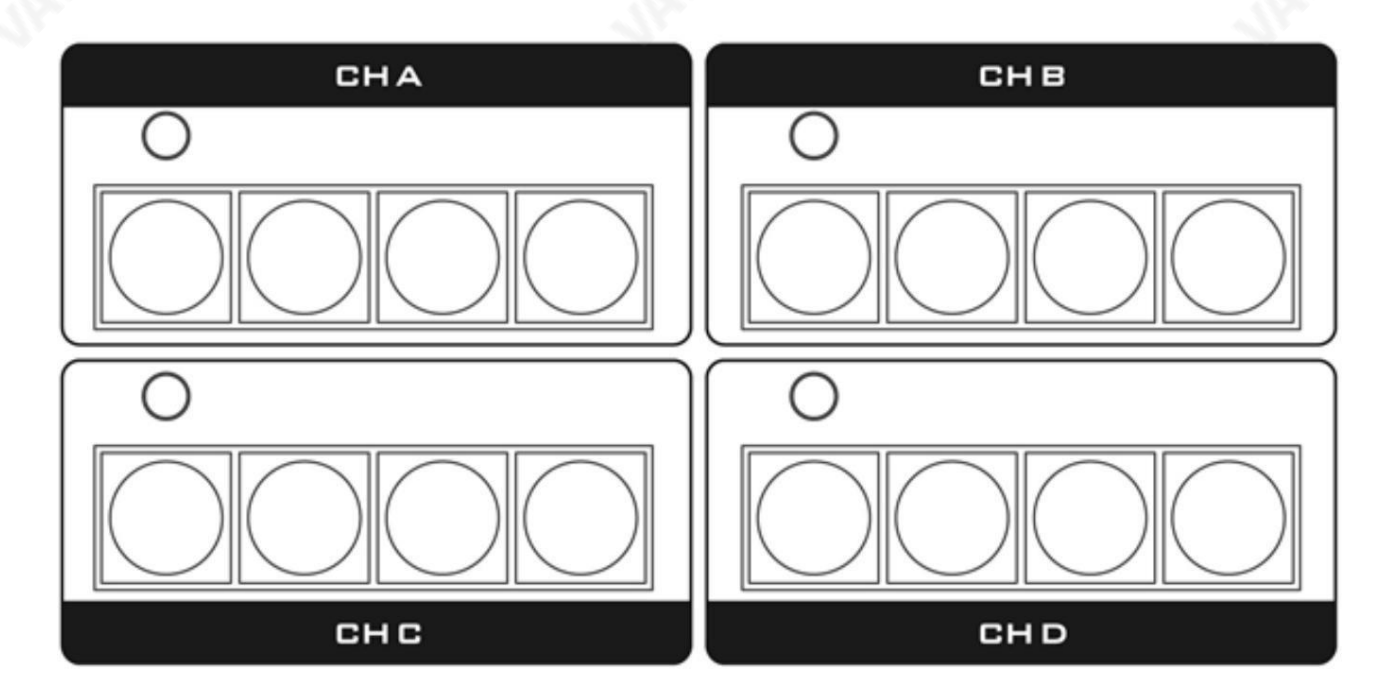

FN12. 고급 모드

FN12는 채널 수를 2개로 줄이고 각 채널의 사전 설정 수를 8개로 늘리는 고급 모드를 활성화/비활성화합니다. 활성화되면 채널 A와 C는 채널 A로 병합됩니다. 채널 B와 D는 채널 B로 병합됩니다. 그러면 두 채널 모두

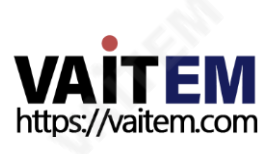

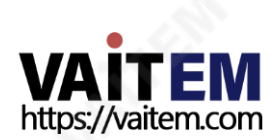

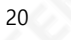

P, T 및 Z는 각각의 팬, 틸트 및 줌 값을 나타냅니다.

OSD 메뉴 메모리 사젂설정위치

FN13. 녹음방아쇠

FN14. 그룹플레이

중지합니다.

1. 카메라의 OSD 메뉴를 연 다음 아래 메뉴 경로를 따라 다양한 사전 설정 위치를 설정합니다.

참고: 이 기능은 PTR-10/10T MARK II에 장착된 Sony Z280 카메라용으로 설계되었습니다.

를연결하여GROUP에서PTZ 모션을정의합니다.

이 기능을 사용하려면 먼저 장착된 카메라에 원하는 PTZ 모션을 저장해야 합니다. 아래 절차에 따라 개별 프리셋 위치론설정한 후 저장된 프리셋 위치

종료됩니다.

GROUP PLAY 를 사용하면 장착된 카메라에 저장한 PTZ 모션을 선택할 수 있습니다. 그룹번호를선택하여저장된PTZ 모션을시작할수 있습니다. 동작을중지하려면사젂설정버튺을누르기맊하면됩니다. "취소"를 선택하면메뉴가

녹음 TRIGGER를 활성화하면 원격으로 카메라 녹화를 시작/중지할 수 있습니다. 카메라의 4번째 채널 프리셋 버튼을 길게 눌러 카메라 녹화를 시작/

프리셋3 프리셋3 프리셋4 프리셋4 B널채 프리셋1 프리셋5 프리셋2 프리셋6 디널채 프리셋3 프리셋7 프리셋4 프리셋8 J. 참고: 고급 모드가 활성화되면 사전 설정 버튼이 빨간색으로 켜지고 활성화되면 파란색으로 켜집니다.

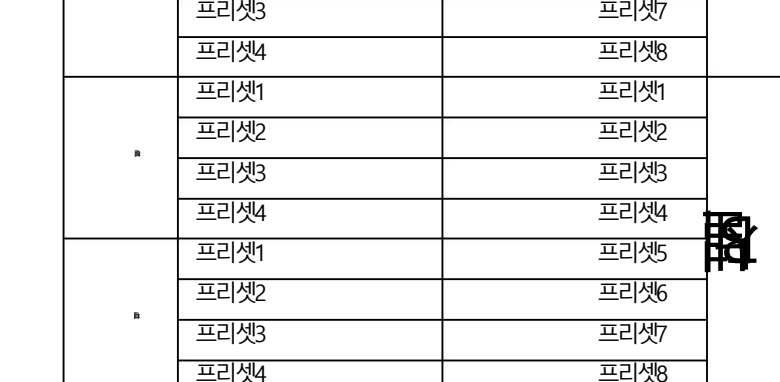

A널채

후에 프 리셋1 프리셋2 프리셋3 프리셋4 프리셋5 프리셋6

팬/틸트설정저장을 위한 최대8개의 메모리 사전 설정. 아래 표는 병합전과 후의 사전 설정 버튼 할당을 보여줍니다.

젂에 프리셋1 프리셋2 프리셋3 프리셋4 프리셋1 프리셋2

채널C

 $\approx$ 

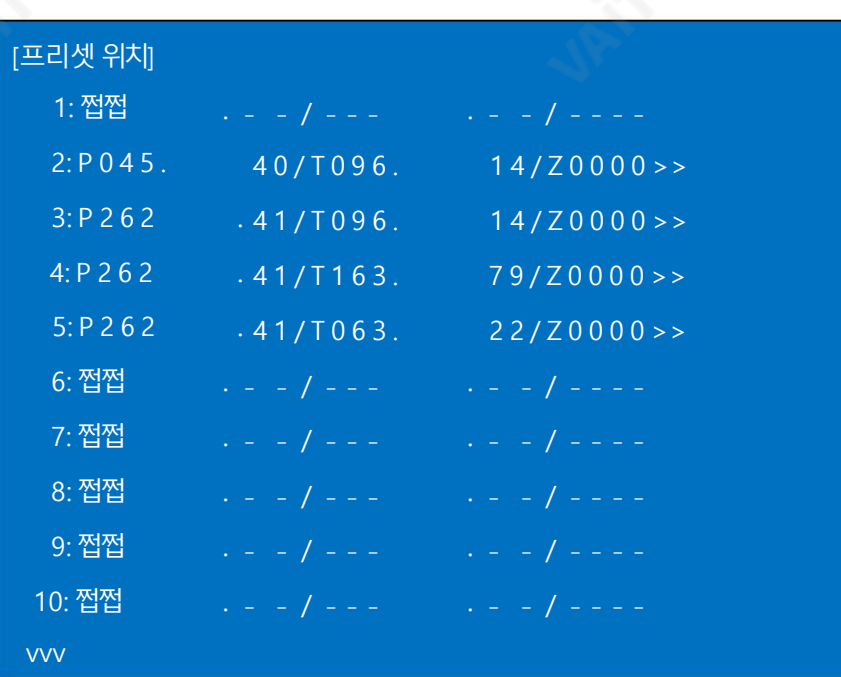

참고: 사전 설정 위치를 설정할 때 사전 설정 2부터 시작하고 사전 설정 1을 공백으로 두십시오.

2. 프리셋 위치 설정이 끝나면 아래 메뉴 경로를 따라 PTZ를 설정하세요.

GROUP에서모션.

OSD 메뉴 메모리 그룹– 1 ~8

먼저 프리셋 번호(PSXX)를 선택한 다음 속도(SPD)와 대기 시간(W)을 설정하고 마지막으로 다음 위치를 선택합니다.

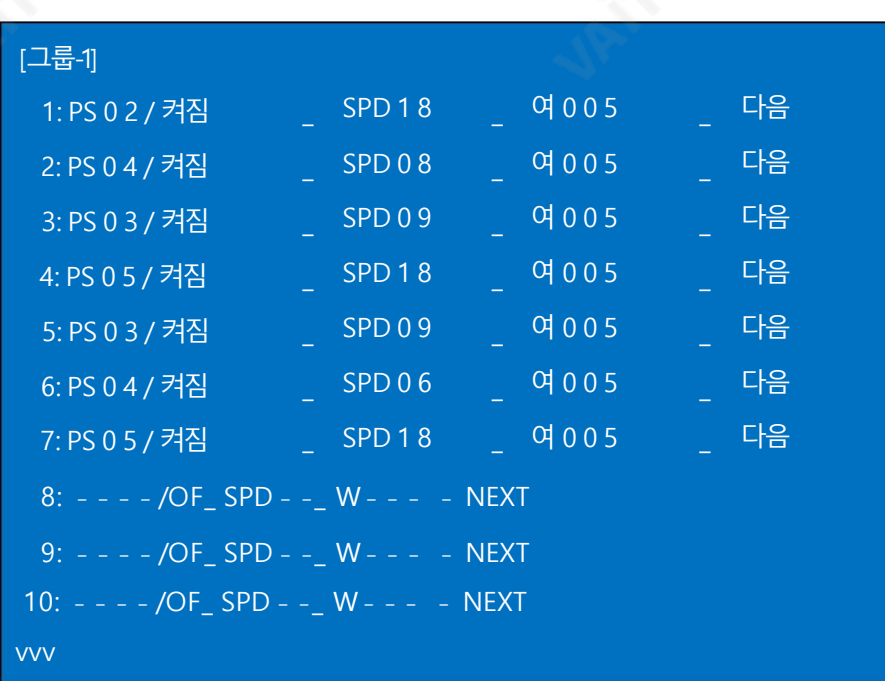

참고: 이기능은PTR-10/10T MARK II, PTC-150/150T 및PTC-200/200T에서맊사용할수있습니다.

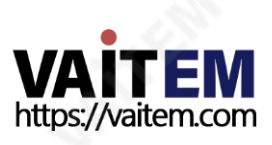

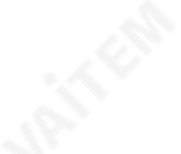

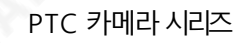

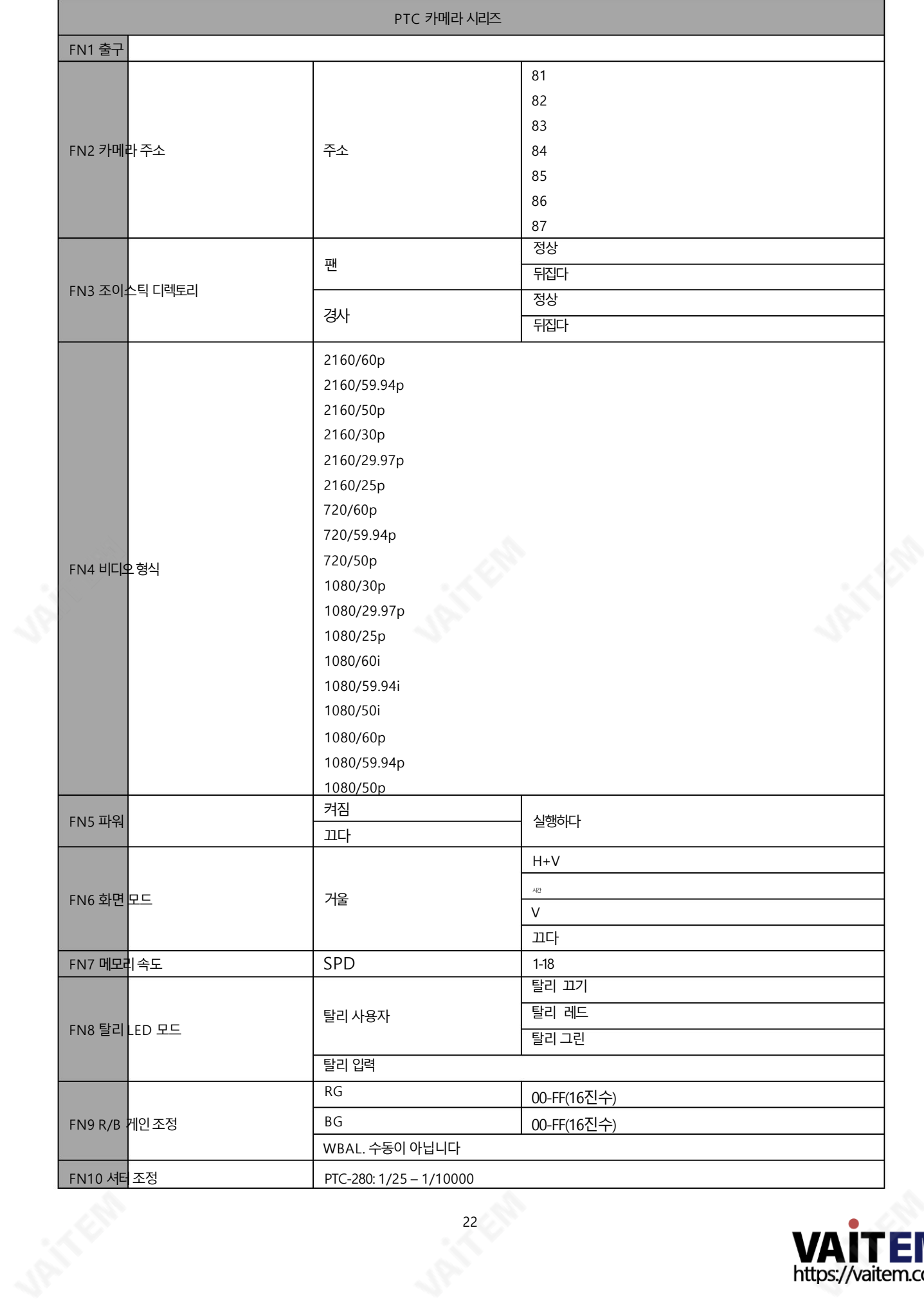

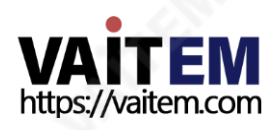

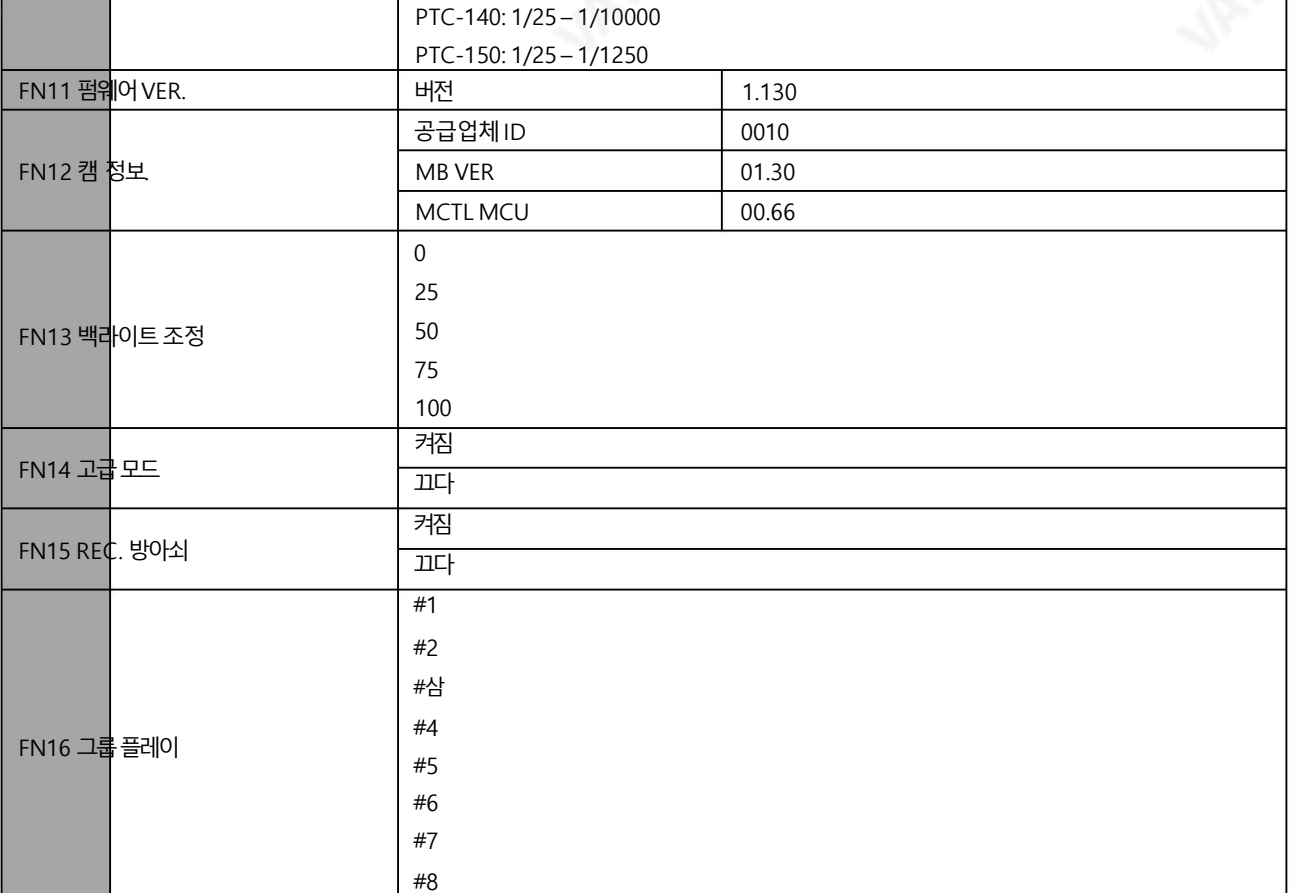

### FN1. 춗구

설정메뉴모드를종료합니다.

FN2. 캠주소

카메라주소범위는81~87입니다.

참고: 카메라 주소 설정은 차단/PTZ 카메라 DIP 스위치의 VISCA ID 설정과 일치해야 합니다. 예를 들어 VISCA ID 1은 카메라 주소 81에 해당합니 다. 카메라 설정에 대한 자세한 내용은 해당 사용자 설명서를 참조하십시오.

FN3. 조이스틱 디렉터

FN3은PAN 및TILT 방향을설정합니다.

PAN 은 NORMAL과 REVERSE 사이에서 카메라 팬 방향을 전환합니다. TIL

T 는 카메라 기울기 방향을 NORMAL과 REVERSE 사이에서 전환합니다. 참

고: 장치가 카메라 장치를 감지하지 못하면 오류 메시지가 표시됩니다.

### FN4. 비디오형식

비디오춗력형식선택. 사용가능한비디오춗력형식은다음과같습니다.

- 2160/60p
- 2160/59.94p
- 2160/50p
- 2160/30p

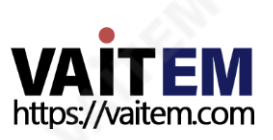

- 2160/29.97p
- 2160/25p
- 720/60p
- 720/59.94p
- 720/50p
- 1080/30p
- 1080/29.97p
- 1080/25p
- 1080/60i
- 1080/59.94i
- 1080/50i
- 1080/60p
- 1080/59.94p
- 1080/50p

### FN5. 힘

FN5는 선택된 Block/PTZ 카메라의 전원을 켜거나 끕니다. 실행하는 동안 카메라가 재부팅되거나 종료됩니다.

FN6. 스크린 모드

화면 모드를 사용하면 선택한 카메라 이미지를 나열된 다른 방향으로 뒤집을 수 있습니다. 다음과같이:

- H+V: 수평 및 수직 이미지 뒤집기
- H: 수평 이미지 뒤집기
- V: 수직 이미지 뒤집기
- •꺼짐: 정상

FN7. 메모리속도

FN7을 사용하면 사전 설정에 저장된 팬/틸트 설정의 팬/틸트 속도를 조정할 수 있습니다. 속도 범위는 1-18입니다.

FN8. 탈리LED 모드

일반적으로Tally User 와 Tally Input의 두 가지 Tally LED 모드가 있습니다. Tally User 모드를 사용하면 사용자가 카메라 탈리 라이 트를 직접 제어할 수 있습니다. 이 모드에서 사용자는 Tally Off, Tally Red 및 Tally Green 사이를 전환할 수 있습니다.

Tally 입력 모드 는 RMC-180 MARK II가 SE-500HD 또는 SE-650과 같은 호환되는 Datavideo Switcher의 탈리 출력에 연결되어 있 을 때 선택됩니다. 예를 들어 SE-500HD가

또는 SE-650 Switcher가 카메라 A의 비디오를 프로그램 출력으로 보내는 경우 RMC-180 MARK II의 채널 A 탈리 LED가 켜집니다.

FN9. R/B 게읶조정

FN9를 사용하면 사용자가 화이트 밸런스 설정을 수동으로 조정할 수 있습니다. MENU 다이얼을 눌러 LCD 디스플레이의 OSD 메뉴를 연 다음R/B 게읶조정모드(FN9)로이동합니다.마지막으로SELECT/ENTER 다이얼을사용하여R 및B 레벨을조정하고다이얼을눌러 새설정을적용합니다.

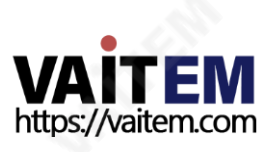

참고: R 게인 및 B 게인 값의 범위는 00-FF(16진수)입니다.

"WBAL. 수동 화이트 밸런스 모드가 비활성화된 경우 LCD 패널에 Is not Manual" 이 표시됩니다.

FN10. 셔터조정 적절한 셔터 속도를 선택하여 노출을 설정합니다. 사용 가능한 셔터 속도가 다릅니다 연결된 카메라의 모델에 따라. 다양한 카메라에 사용할 수 있는 셔터 속도 모델은 아래에 나열되어 있습니다.

- PTC-280: 1/25 1/10000
- PTC-140: 1/25 1/10000
- PTC-150: 1/25 1/1250

IRIS/SHUTTER 다이얼을사용하여셔터속도를조정할수도있습니다. 자세한내용은IRIS/SHUTTER 다이얼설명을참조 하십시오.

FN11. 펌웨어버젂

FN11은 RMC-180 MARK II에 설치된 펌웨어 버전을 표시합니다.

FN12. 캠정보.

FN12는 Vendor ID, 메인보드 펌웨어 버전, FPGA 버전 및 모터 버전과 같은 카메라 정보를 표시합니다.

FN13. 백라이트조정

FN13은 채널 사전 설정 버튼(아래 참조)의 밝기 만 조정합니다. 5가지 밝기 값은 0(가장 어두움), 25, 50(기본값), 75 및 100(가장 밝음)입니다.

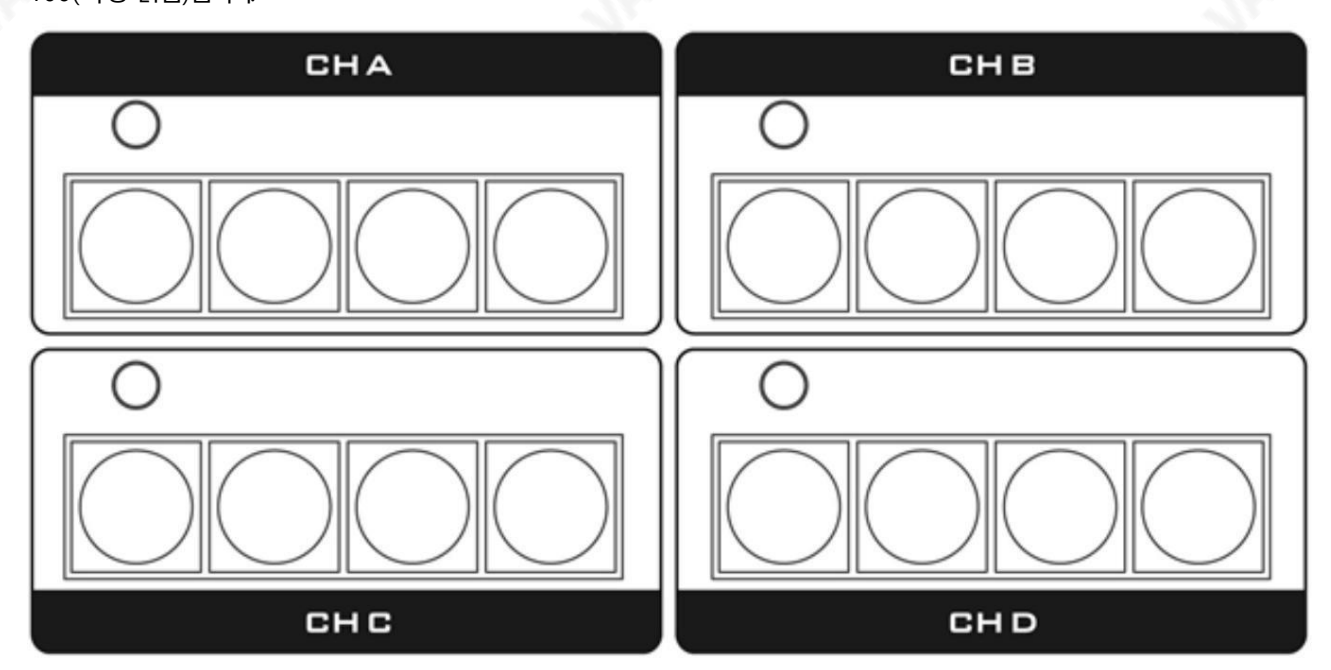

FN14. 고급 모드

FN14는 채널 수를 2로 줄이고 각 채널의 사전 설정 수를 8로 늘리는 고급 모드를 활성화/비활성화합니다. 활성화되면 채널A와 C는 채널A로 병합됩니다. 채널 B와 D는 채널 B로 병합됩니다. 그러면 두 채널 모두

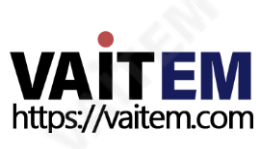

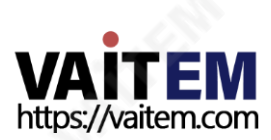

P, T 및 Z는 각각의 팬, 틸트 및 줌 값을 나타냅니다.

OSD 메뉴 메모리 사젂설정위치

1. 카메라의 OSD 메뉴를 연 다음 아래 메뉴 경로를 따라 다양한 사전 설정 위치를 설정합니다.

를연결하여GROUP에서PTZ 모션을정의합니다.

이 기능을 사용하려면 먼저 장착된 카메라에 원하는 PTZ 모션을 저장해야 합니다. 아래 절차에 따라 개별 프리셋 위치를 설정한 후 저장된 프리셋 위치

26

종료됩니다.

GROUP PLAY 를 사용하면 장착된 카메라에 저장한 PTZ 모션을 선택할 수 있습니다. 그룹 번호를 선택하여 저장된 PTZ 모션을 시작할 수 있습니다. 동작을 중지하려면 사전 설정 버튼을 누르기만 하면 됩니다. "취소"를 선택하면 메뉴가

FN16. 그룹플레이

아직 PTC 카메라 시리즈에는 사용할 수 없습니다.

FN15. 녹음방아쇠

참고: 고급 모드가 활성화되면 사전 설정 버튼이 빨간색으로 켜지고 활성화되면 파란색으로 켜집니다.

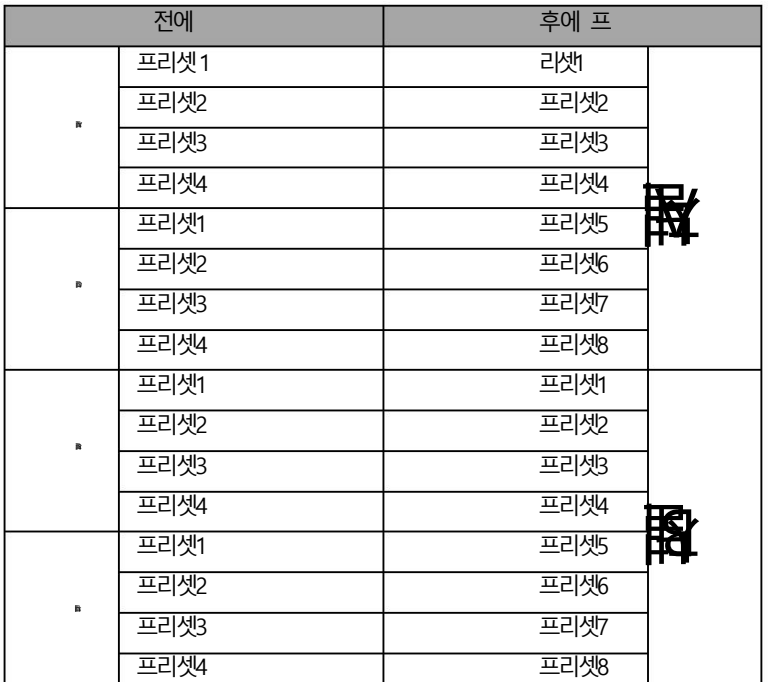

팬/틸트설정저장을 위한 최대8개의 메모리 사전 설정. 아래 표는 병합전과 후의 사전 설정 버튼 할당을 보여줍니다.

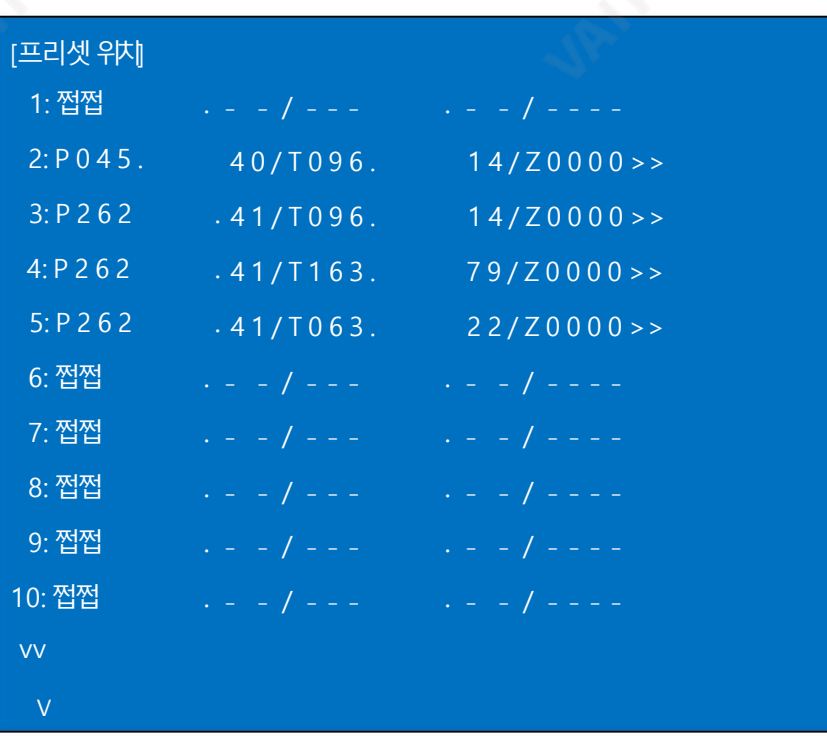

참고: 사전 설정 위치를 설정할 때 사전 설정 2부터 시작하고 사전 설정 1을 공백으로 두십시오.

2. 프리셋 위치 설정이 끝나면 아래 메뉴 경로를 따라 PTZ를 설정하세요.

GROUP에서모션.

OSD 메뉴 메모리 그룹– 1 ~8

먼저 프리셋 번호(PSXX)를 선택한 다음 속도(SPD)와 대기 시간(W)을 설정하고 마지막으로 다음 위치를 선택합니다.

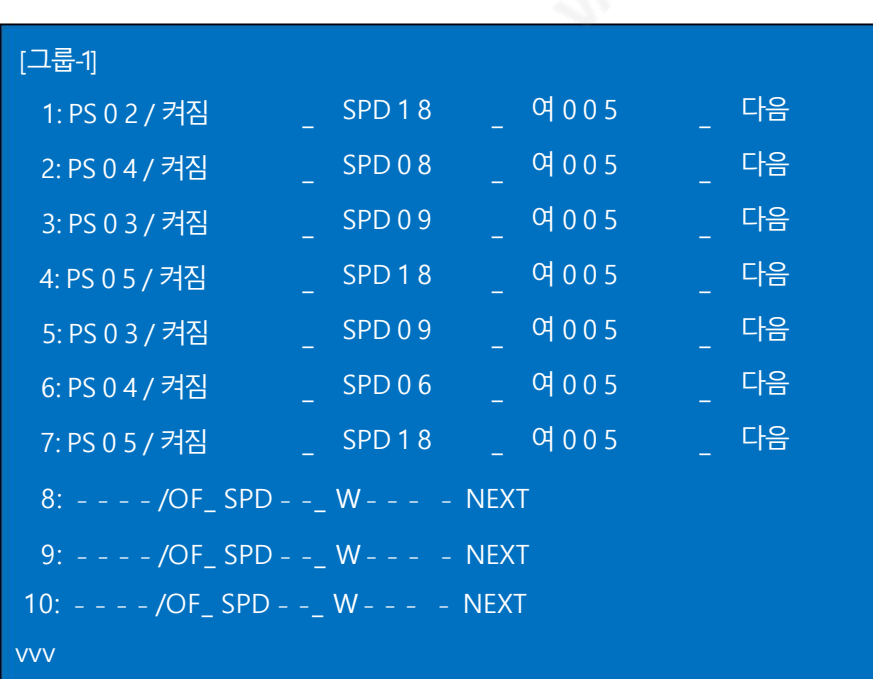

참고: 이기능은PTR-10/10T MARK II, PTC-150/150T 및PTC-200/200T에서맊사용할수있습니다.

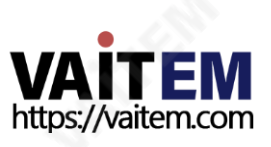

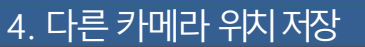

RMC-180 MARK II를 사용하면 4개의 가능한 카메라(CH A, B, C 및 D) 각각에 대해 최대 4개의 카메라 위치(PAN/TILT)를 저장할 수 있 습니다. 즉, RMC 180 MARK에 연결된 4개의 PTZ 카메라가 있습니다. II, 최대 16개의 카메라 위치를 저장할 수 있습니다.

참고: 카메라에 저장된 위치 및 기타 설정은 RMC-180 MARK에서 액세스할 수 없습니다.

Ⅱ.

카메라위치를저장하려면:

1. 먼저카메라를선택하십시오: CH A / CH B / CH C / CH D

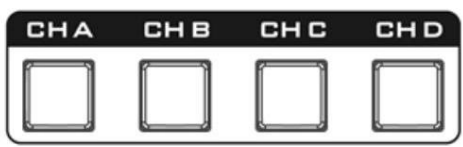

- 2. 조이스틱을 사용하여 카메라 렌즈를 원하는 위치 또는 보기로 조정합니다. 또한 초점을 설정, 조리개 및선택한카메라의줌.
- 3. 빨갂색불이들어와야하는STORE 버튺을누릅니다.

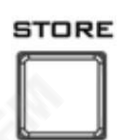

4. 선택한 카메라 채널의 해당 프리셋 버튼 4개가 깜박이기 시작하면 현재PAN/TILT 설정을 저장하려면 사전 설정 버튼을 누르기만 하면 됩니다.

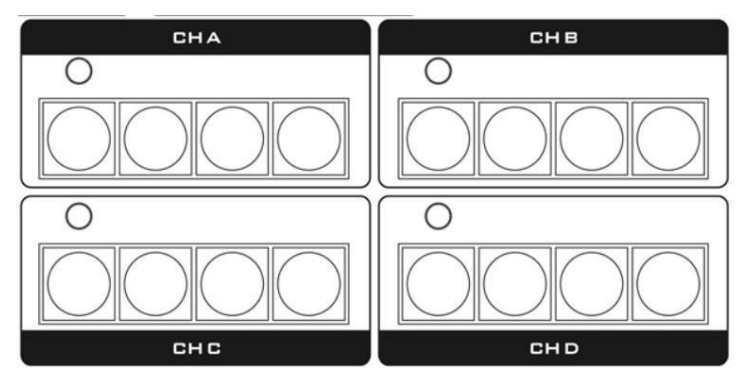

5. 선택한프리셋버튺이2~3초갂ON 상태를유지하고버튺LED가 켜집니다. 설정이성공적으로저장되면꺼집니다.

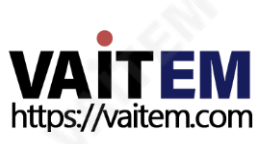

RMC-180 MARK II PTZ 카메라 컨트롤러는 BC-200과 같은 최대 4대의 데이터 비디오 블록/팬 틸트 줌(PTZ) 카메라를 제어하도록 설계되었습니다.

RMC-180 MARK II의 후면 패널에 제공된 4개의 RJ-45 포트는 Block/PTZ 카메라를 연결하는 역할을 하므로 사용자는 RJ-45 케이블을 사용하여 RMC-180 MARK II를 RMC-180 MARK II의 RS 422 포트에 연결할 수 있습니다. 차단/PTZ 카메라. 통신 프로토콜은 VISCA입니다.

참고: 이 채널 포트에 연결하기 전에 Block/PTZ 카메라에서 RS-422 연결 모드를 활성화하십시오. 지침은 해당 사용자 설명서를 참조하십시오.

### 카메라에 직접 연결

RMC-180 MARK II PTZ 카메라 제어 장치를 사용하여 Block/PTZ 카메라를 직접 제어하려면 RJ-45 케이블을 사용하여 카메라의 RS-422 포트를 RM C-180 MARK II의 RJ-45 포트에 연결합니다. RS-422 배선 방식은 아래와 같습니다.

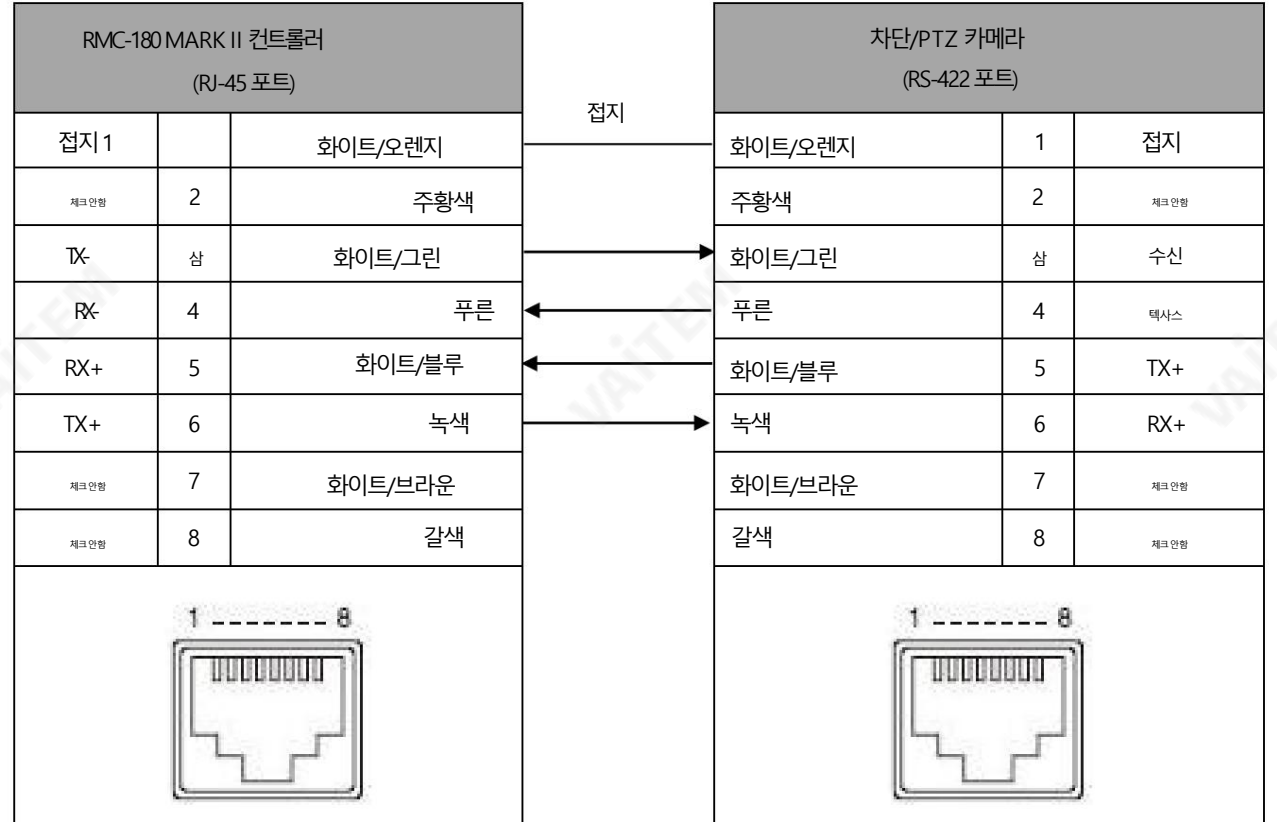

HBT-11을 통한 카메라 연결

RMC-180 MARK II PTZ 카메라컨트롤 유닛을 사용하여 HBT-11 Receiver Box 뒤에 있는 Block/PTZ 카메라를 제어하려면 아래와 같이 RS-422 배선 방식으로 RMC-180 MARK II를 HBT-11에 연결하십시오.. 필요한 케이블링은 주문 제작해야 하며 자신이나 유능한 기술자가 만들 수 있습니다. 추가도움과조언을얻으려면대리점이나지역Datavideo 사무소에문의하십시오.

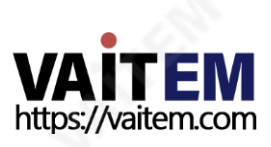

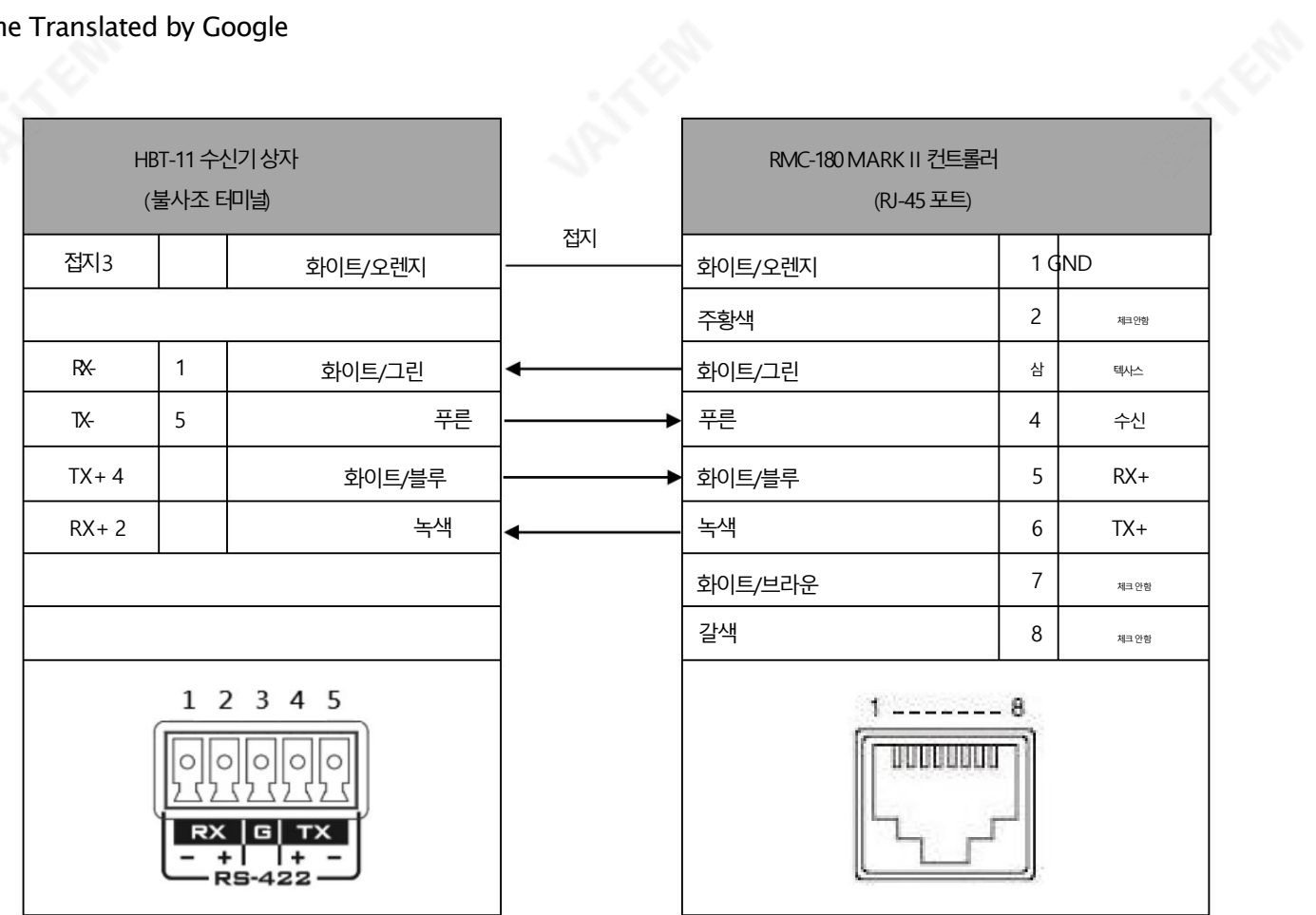

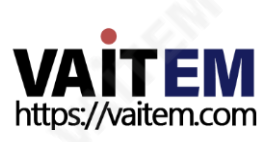

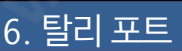

RMC-180 MARK II는 SE-500HD 또는 SE-650과 같은 Datavideo 스위처에서 탈리 신호를 수신하는 기능이 있습니다. 비디오 스위처의 탈 리 출력 신호를 수신하면 RMC-180 MARK II 컨트롤 패널의 해당 탈리 LED 표시등이 켜지고 조작자는 스위처 끝에서 현재 활성화된 카메라를 표시합니다.

그러나 필요한 케이블은 주문 제작해야 하며 포트 핀아웃은 아래와 같습니다.

탈리포트핀아웃

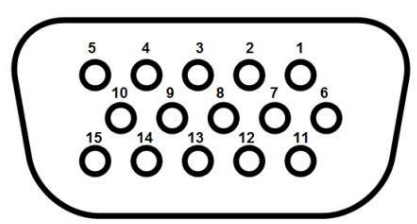

DSub 15핀암

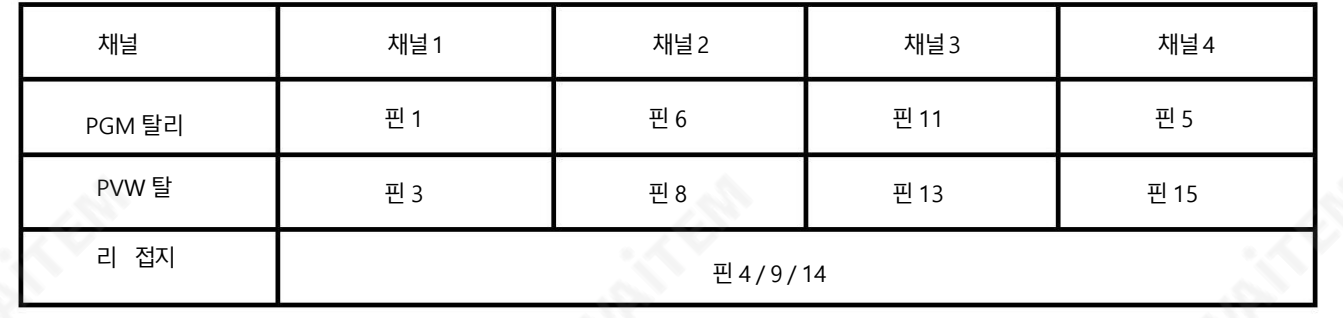

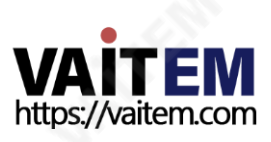

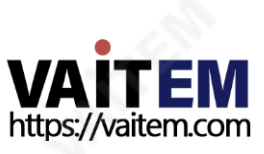

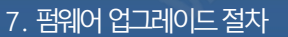

때때로 Datavideo는 새로운 기능을 추가하거나 현재 RMC-180 MARK II 펌웨어에서 보고된 버그를 수정하기 위해 새 펌웨어를 출시할 수 있습니다. 고객은 원하는 경우 펌웨어를 직접 업데이트할 수 있으며 이 방법을 선호하는 경우 현지 딜러나 리셀러에게 도움을 요청할 수 있 습 니다.

이 섹션에서는 펌웨어 업데이트 프로세스에 대해 설명하며 완료하는 데 몇 분 정도 걸립니다. 업데이트 프로세스가 시작되면 응답하지 않는 장치가 될 수 있으므로 어떤 식으로든 중단되어서는 안 됩니다.

요구사항

- 최신 펌웨어 파일(부트로더 및 애플리케이션 펌웨어)
- 2미터 야이의 Male USB A to Male USB A 케이블
- USB 2.0 포트가있는Windows PC

펌웨어

zip 파일에 애플리케이션 펌웨어만 포함된 경우 아래 단계에 따라 장치를 업그레이드하십시오.

- 1. USB 펌웨어 업그레이드 포트 사이에 Male USB A to Male USB A 케이블을 연결합니다. 장치
- 
- 의 후면 패널과 컴퓨터의 USB 포트를 연결한 다음 RMC-180 MARK II의 전원을 켭니다.
- 2. 응용 프로그램 펌웨어를 복사하여 장치에 붙여넣습니다.

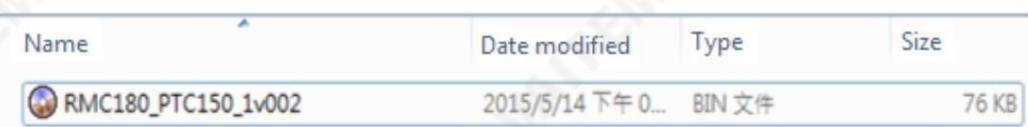

3. RMC-180 MARK II를 재부팅하면 LCD 패널에 다음이 표시되어야 합니다.

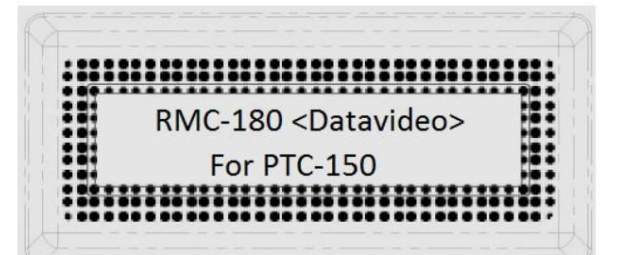

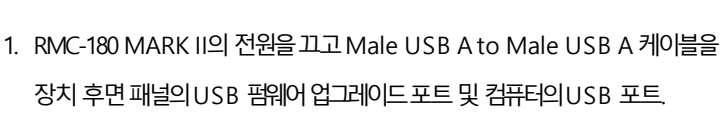

2. 한 사람이 장치를 켜고 다른 사람이 표시된 버튼을 누르고 있습니다.

zip 파일에 부트로더 파일과 애플리케이션 펌웨어가 포함된 경우 아래 단계에 따라 장치를 업그레이드하십시오.

부트로더및 펌웨어

 $\mathcal{L}_{\text{max}}$ 

4. 이제 RMC-180 MARK II가 연결된 카메라를 제어할 준비가 되었습니다.

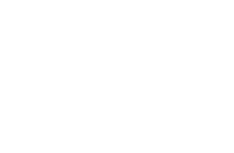

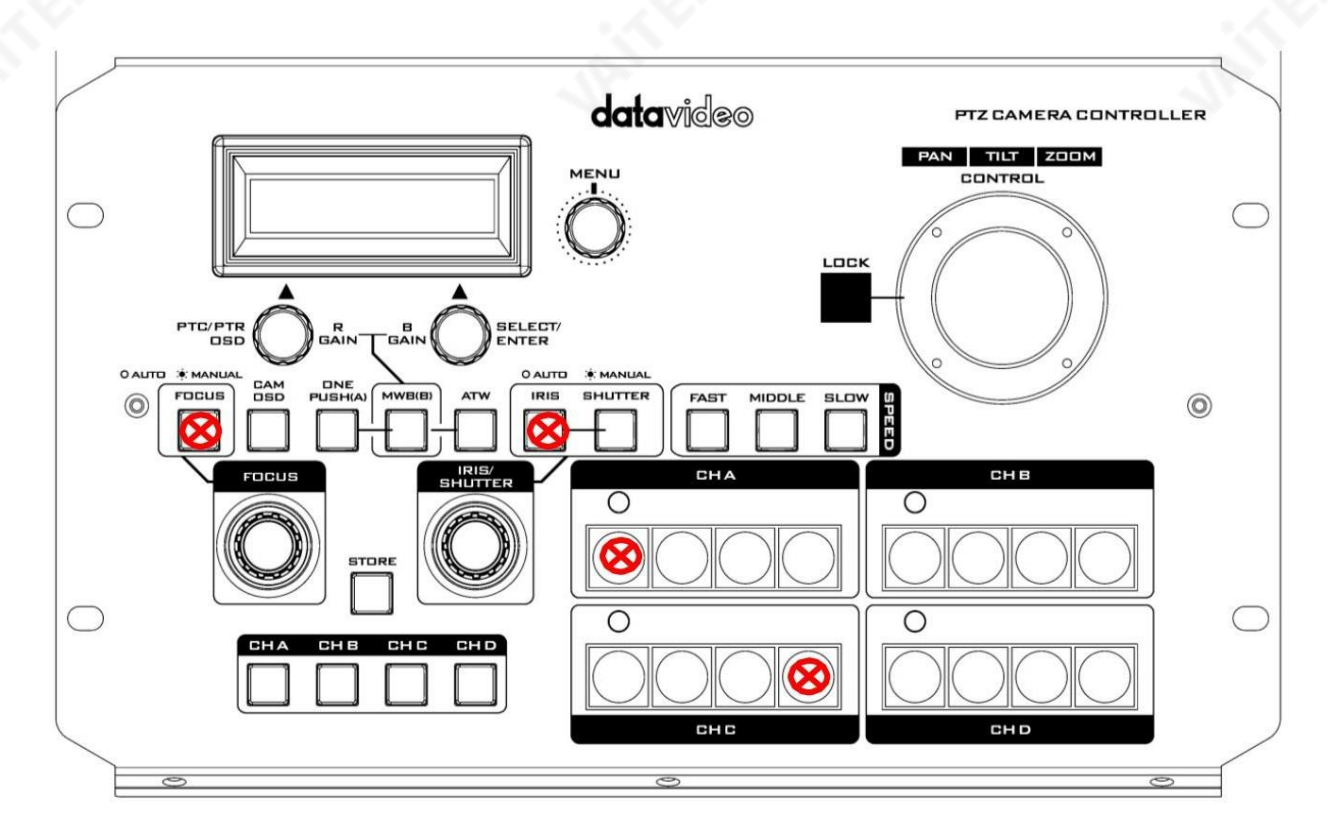

3. 장치의 LCD 패널에 아래 정보가 표시되면 사용자는 버튼을 놓을 수 있습니다.

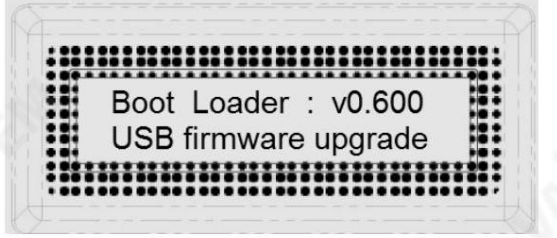

4. RMC-180MARK II (RMC-180\_U38)는PC에서 다음과같이이동식저장장치로나타납니다. 아래에 표시됩니다.

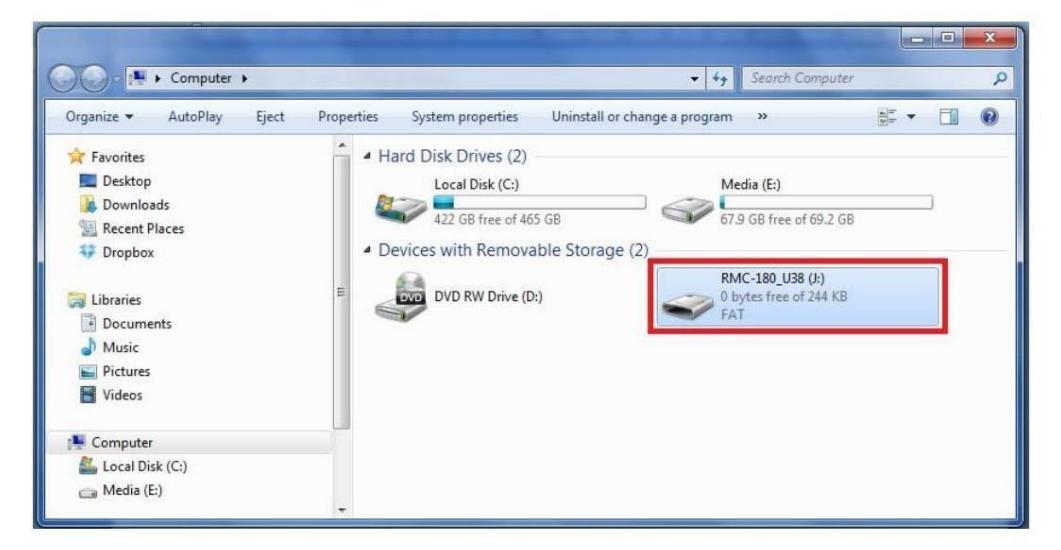

- 5. RMC-180\_U38 이동식 저장 장치를 더블 클릭하고 "bootcode.bin" 파일을 삭제합니다.
- 6. 최싞부트로더파읷(bootcode.bin)을 복사하여RMC-180\_U38 이동식에붙여넣습니다. 저장장치.
- 7. LCD 패널에 다음이 표시될 때까지 RMC-180 MARK II를 재부팅합니다.

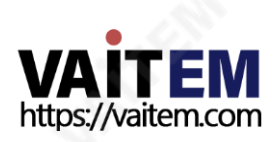

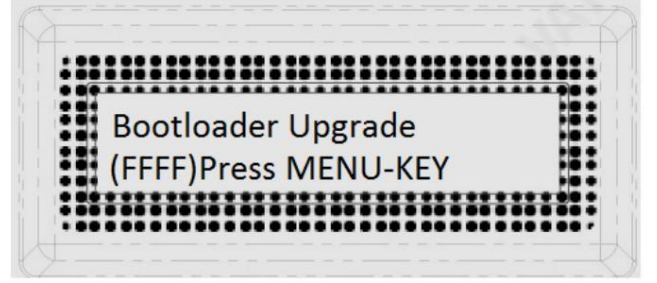

8. MENU 키를 눌러 부트로더 업그레이드를 시작하고 이전에 전원을 분리하지 마십시오.

업그레이드가완료되었습니다.

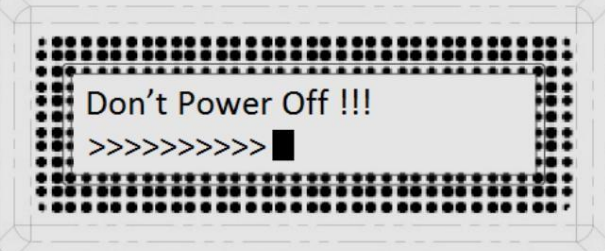

9. 부트로더가 업그레이드되면 LCD 패널에 다음이 표시되고 사용자는 애플리케이션 펌웨어 업그레이드를 진행합니다.

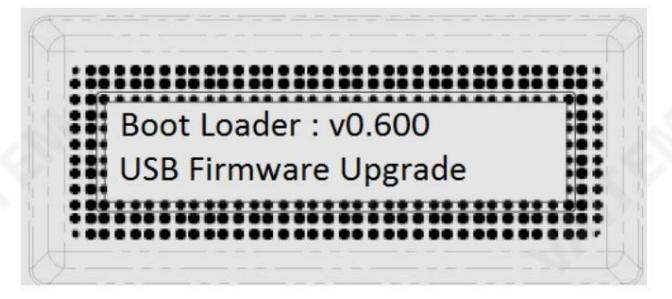

10. RMC-180 MARK II에서 bootcode.bin을 제거하고 애플리케이션 펌웨어를 복사하여 붙여넣습니다. 장치에

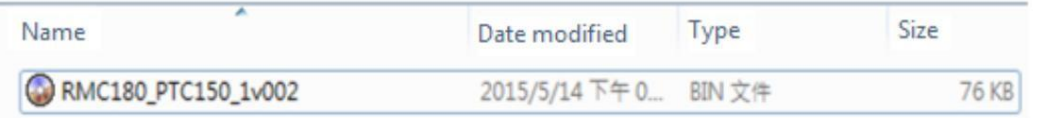

11. RMC-180 MARK II를 다시 재부팅하면 LCD 패널에 다음이 표시되어야 합니다.

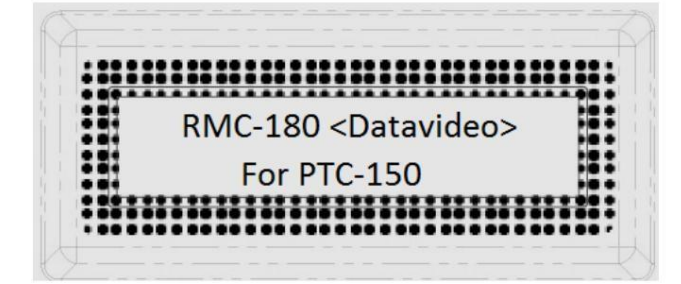

12. RMC-180 MARK II는 이제 연결된 카메라를 제어할 준비가 되었습니다.

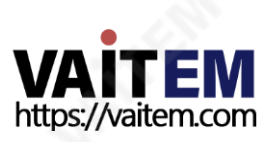

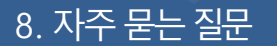

이 섹션에서는 RMC-180 MARK II를 사용하는 동안 발생할 수 있는 문제에 대해 설명합니다. 질문이 있는 경우 관련 섹션을 참조하고 제안 된 모든 솔루션을 따르십시오. 그래도 문제가 지속되면 대리점이나 서비스센터에 문의하세요.

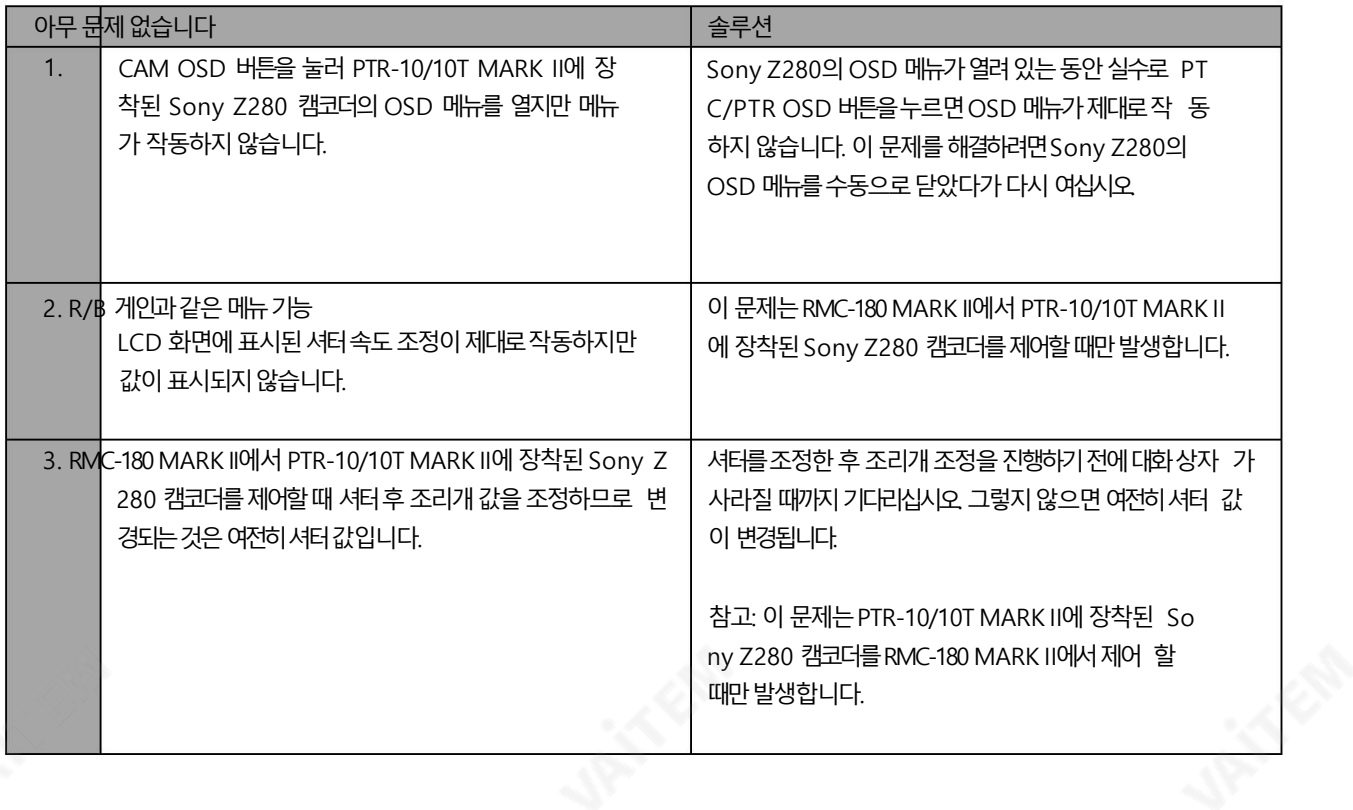

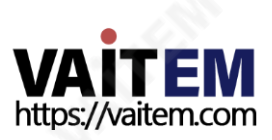

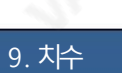

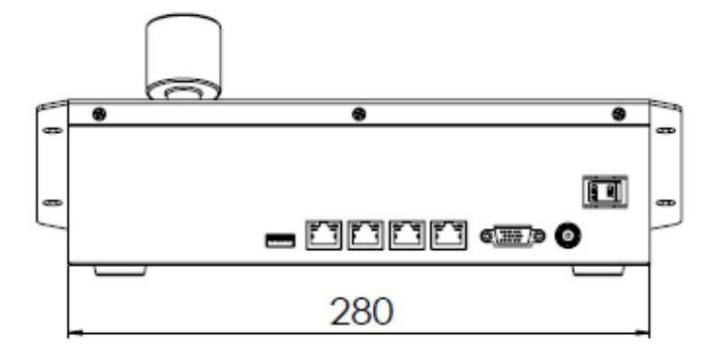

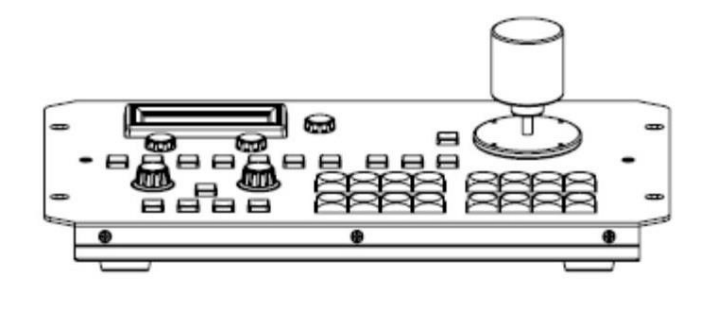

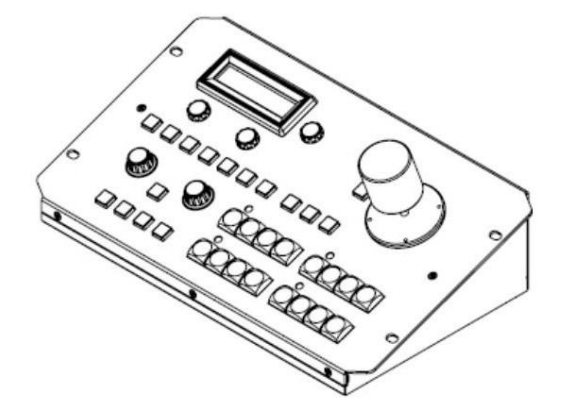

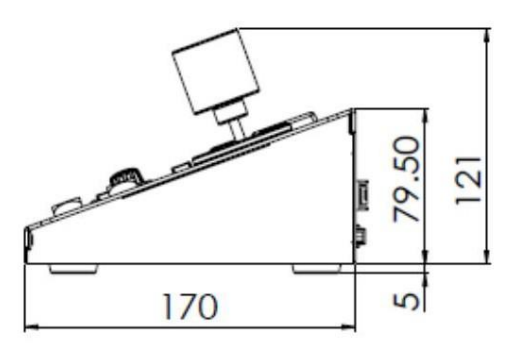

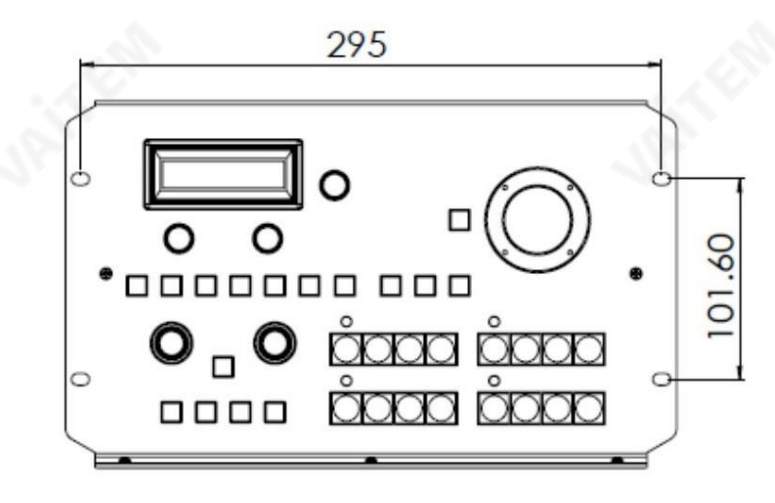

밀리미터(mm) 단위의 모든 측정

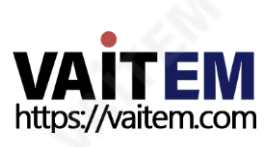

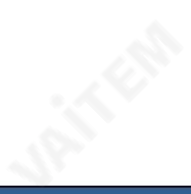

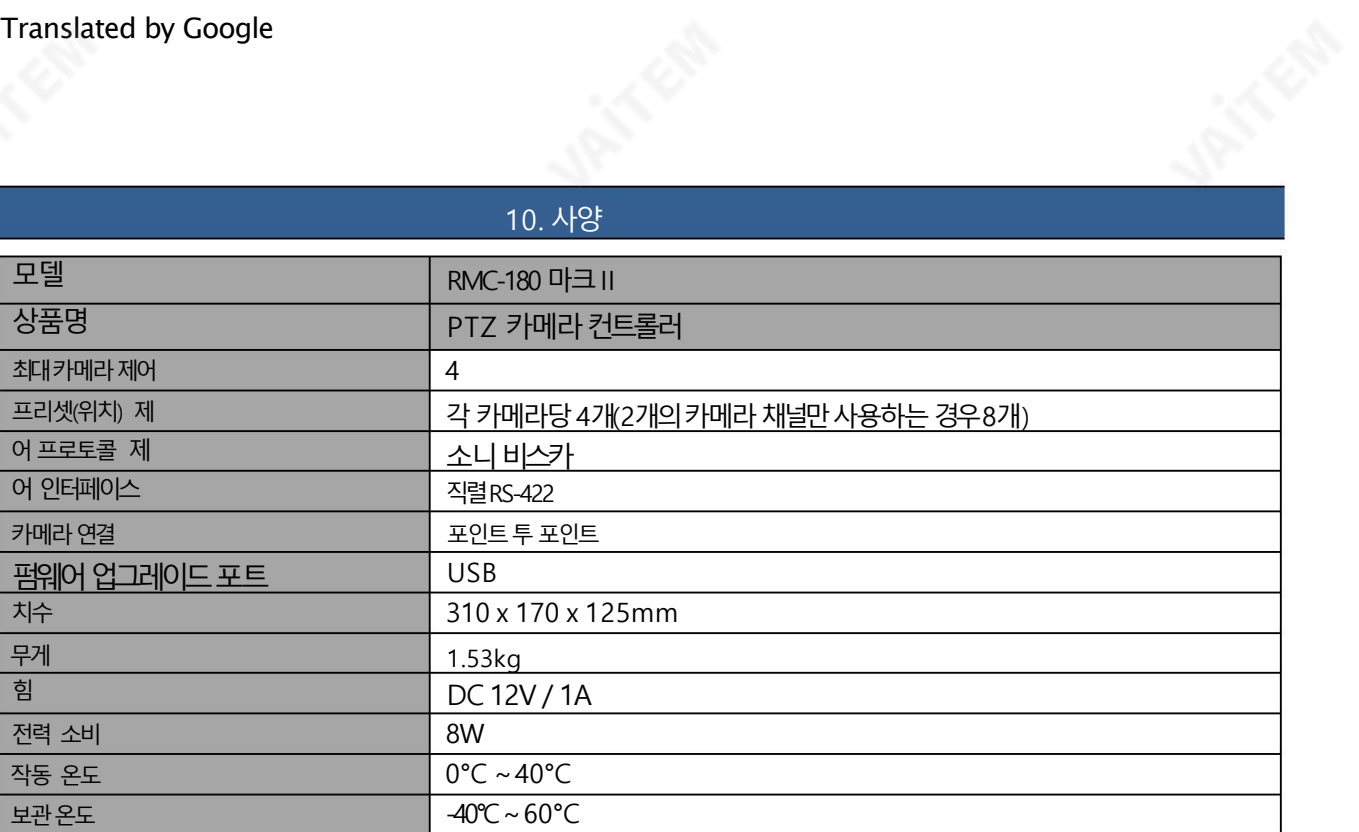

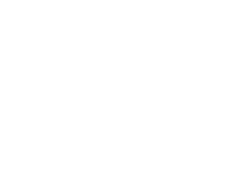

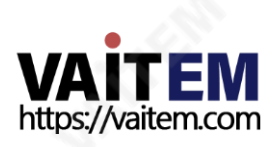

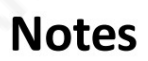

**MARK** 

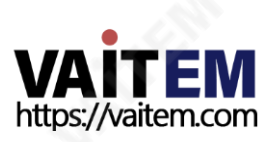

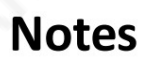

**MARK** 

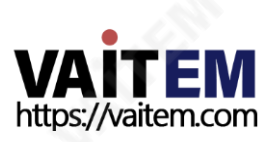

# Service & Support 광재

It is our goal to make owning and using Datavideo products a satisfying experience. Our support staff is available to assist you to set up and operate your system. Contact your local office for specific support requests. Plus, please visit www.datavideo.com to access our FAQ section.

> Please visit our website for latest manual update. [www.datavideo.com/product/RMC-180](http://www.datavideo.com/product/RMC-180 MARK II) [MARK](http://www.datavideo.com/product/RMC-180 MARK II) [II](http://www.datavideo.com/product/RMC-180 MARK II)

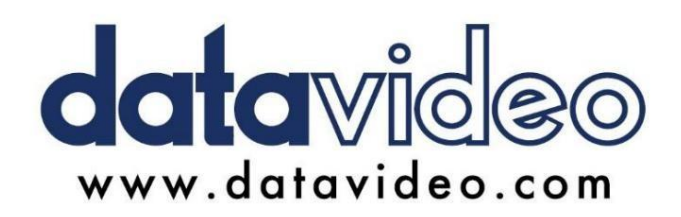

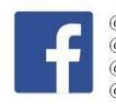

@DatavideoUSA @DatavideoIndia2016 @DatavideoEMEA @Datavideojapan  $@$ DatavideoTaiwan $@$ DatavideoLatam @DatavideoAsia @DatavideoBrasil

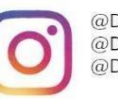

@Datavideo @Datavideo\_EMEA @Datavideo\_Taiwan

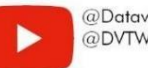

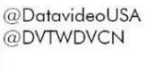

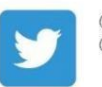

@DatavideoUSA @DatavideoEurope

All the trademarks are the properties of their respective owners.

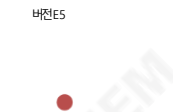

https://vaitem.com

2022년 6월 20읷